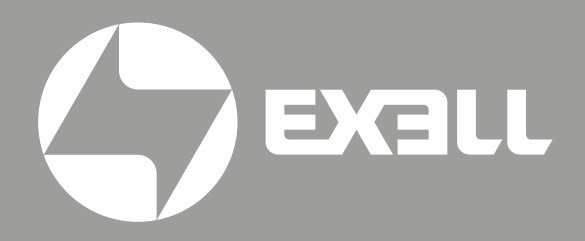

### РУКОВОДСТВО **ПОЛЬЗОВАТЕЛЯ**

Цифровой микшерный пульт EDM16D

### **РУКОВОДСТВО ПОЛЬЗОВАТЕЛЯ**

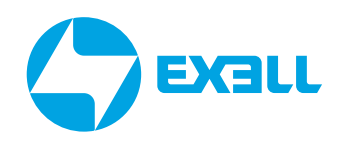

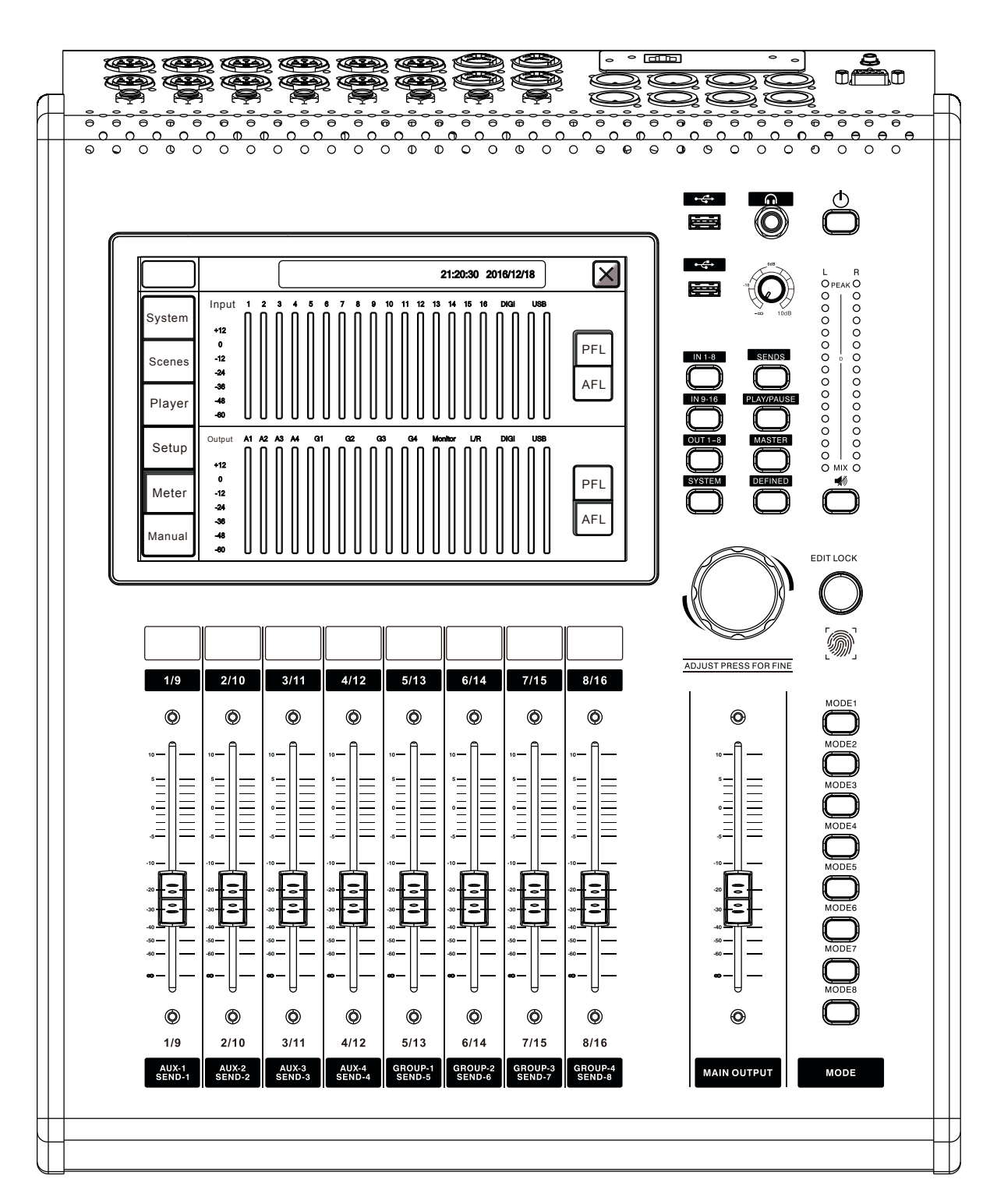

Цифровой микшерный пульт EDM16D

# СОДЕРЖАНИЕ

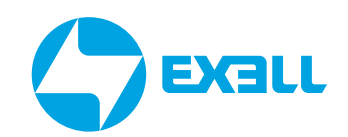

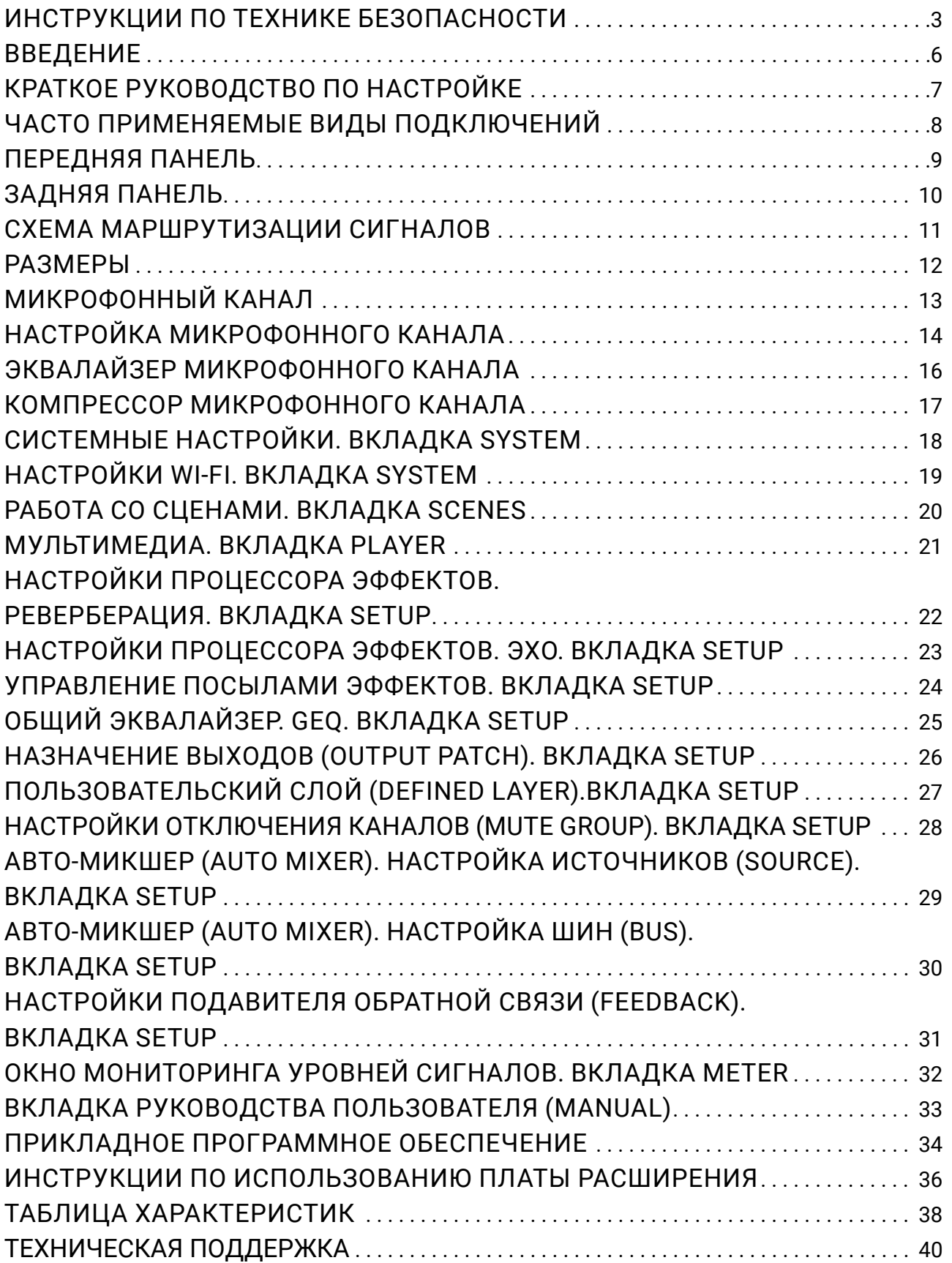

### <span id="page-3-0"></span>ИНСТРУКЦИИ ПО ТЕХНИКЕ БЕЗОПАСНОСТИ

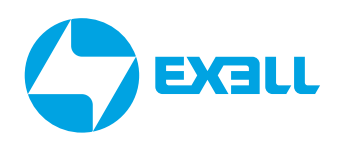

ОПАСНОСТЬ *Будьте внимательны к высоким уровням риска.*

ПРЕДУПРЕЖДЕНИЕ *Будьте внимательны к высоким уровням риска.*

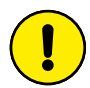

ВНИМАНИЕ *Содержит полезную информацию.*

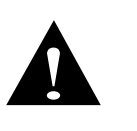

*Данное устройство является профессиональным оборудованием, режим выходного подключения и выходное напряжение оборудования отличаются от обычного бытового, в связи с параметрами блока питания или другого оборудования, использующегося вместе с ним. Необходимо строго следовать приведенным выше инструкциям по эксплуатации, в противном случае возникнет серьезная опасность!*

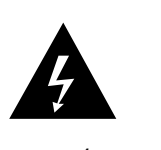

*Во избежание пожара или поражения электрическим током не подвергайте данное устройство воздействию дождя или влаги! Продукция этой серии является профессиональным оборудованием, внутри устройства находится высоковольтные компоненты под напряжением. Без надлежащей профессиональной подготовки и квалифицированного персонала не пытайтесь открывать устройство для модификации или технического обслуживания. Вы можете пострадать, или может возникнуть опасность для жизни!*

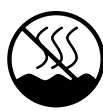

*Оборудование не подходит для использования в тропическом климате.*

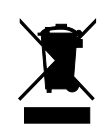

*Не выбрасывайте данное оборудование обычным способом. Прибор подлежит специальной утилизации.*

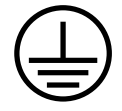

*Используйте сеть с заземлением для обеспечения безопасности изделия.*

#### $\Omega$ **ВНИМАНИЕ**

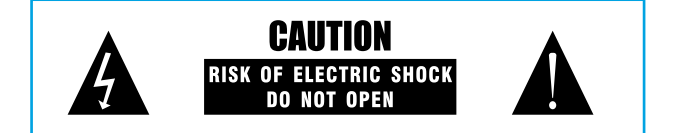

*Во избежание пожара или поражения электрическим током не подвергайте данное устройство воздействию дождя или влаги!*

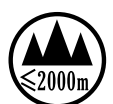

*Оборудование подходит только для использования в зоне ниже 2000 метров над уровнем моря.*

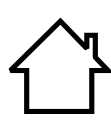

*Данный продукт подходит только для использования внутри помещений.*

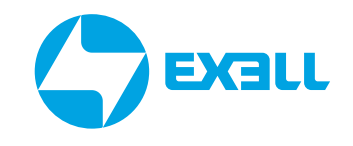

### ИНСТРУКЦИЯ ПО ТЕХНИКЕ БЕЗОПАСНОСТИ

Перед использованием устройства, пожалуйста, внимательно прочтите инструкцию и следуйте указаниям по эксплуатации.

Инструкции по использованию следует хранить надлежащим образом для дальнейшего использования.

• Источник питания: данное устройство может использовать только тот тип источника питания, который указан в руководстве пользователя.

• Защита шнура питания: следите за тем, чтобы шнур питания не был прижат тяжелыми предметами.

Размещение рядом с источниками воды и водоёмами: не размещайте данное оборудование в местах, близких к источнику воды, таких как ванна, раковина, кухонная мойка, умывальник, сырой подвал, рядом с бассейном, иначе вы можете быть поражены током.

• Температура: устройство должно находиться вдали от источников тепла, например: радиаторов, нагревательных резисторов, различных печей и других нагревательных приборов (включая усилители).

• Поражение электрическим током: необходимо соблюдать осторожность, чтобы предотвратить попадание предметов или воды на внутренние части прибора. Существует опасность того, что попадание на металл или другой проводящий материал приведет к короткому замыканию внутри устройства

• Пожароопасность: не ставьте на лицевую панель или другие части данного оборудования ёмкости с жидкостью, во избежание попадания жидкости внутрь прибора, это может вызвать короткое замыкание и возгорание.

• Разборка корпуса: Внимание, высокое напряжение! Если вы не профессиональный работник электронного сервис-центра, не разбирайте корпус. Если внутренние электронные детали находятся в неправильном контакте, это может привести к серьезному несчастному случаю с поражением электрическим током. Мы не несем ответственности за этот инцидент.

• Поддержание чистоты: не используйте летучие растворы, такие как: спирт, растворитель для краски, бензин, эфирные масла для протирания корпуса. Используйте чистую сухую ткань.

• Необычный запах: при обнаружении необычного запаха или дыма немедленно отключите источник питания и выньте вилку из розетки. Обратитесь за техническим обслуживанием к поставщику или в ближайший сервисный центр.

• Длительный простой:

A. В целях безопасности, пожалуйста, отключите питание используя выключатель на лицевой панели и отсоедините вилку от розетки во избежание пожара.

B. Не допускайте попадания воды, металлических, легковоспламеняющихся или других посторонних предметов внутрь оборудования, чтобы избежать поражения электрическим током и пожара. В случае такой аварии, пожалуйста, немедленно отключите питание, прекратите использование и обратитесь в наш сервисный центр или мастерскую для ремонта.

### ИНСТРУКЦИЯ ПО ТЕХНИКЕ БЕЗОПАСНОСТИ

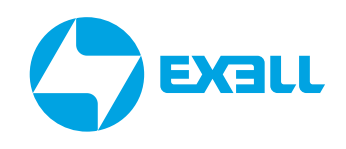

#### Примечание:

A. Не размещайте вилку сетевого шнура под прибором или между другими предметами; не устанавливайте устройство для подключения питания в местах с частым контактом с персоналом, чтобы избежать поражения электрическим током или пожара, вызванных поломкой вилки.

B. Розетка для подключения оборудования должна быть установлена в удобном рабочем положении для обеспечения безопасного использования.

• Использование: пожалуйста, придерживайтесь определённого порядка при включении и отключении аппарата; Включение питания: сначала активируйте переднюю панель, затем активируйте усилитель; Выключение питания: сначала выключите усилитель, затем выключите переднюю панель.

• Заземляющее устройство

В данном оборудовании вилка питания должна быть подключена к защитному заземлению выходной розетки.

### ПРЕДУПРЕЖДЕНИЕ

*Не подкладывайте кабель или шнуры под устройство или между другими предметами. Не подключения устройство к сети в непосредственной близости к местам скопления людей во избежание возгорания или поражения электрическим током.*

# <span id="page-6-0"></span>**ВВЕДЕНИЕ**

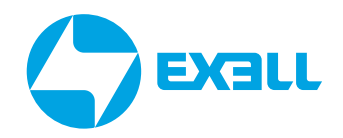

Exell EDM16D - многофункциональный цифровой микшер со множеством преимуществ. таких как небольшой размер, легкий вес, полнофункциональное, интуитивно понятное и простое управление, дружелюбный и понятный интерфейс.

В аппаратной конфигурации используется промышленный процессор SHARC 4-го поколения с плавающей запятой, АЦП/ЦАП 24 бита/192 кГц. Консоль имеет встроенные эффекты, такие как эхо, реверберация, задержка; функции микширования, регулировку GEO и многое другое. Консоль оснащена 10-дюймовым сенсорным экраном высокой четкости и девятью 100-миллиметровыми моторизированными фейдерами, быстрым и интуитивно понятным управлением, подходит для любых типов выступлений, а также оснащения конференц-залов, учебных заведений, промышленных и производственных предприятий и для использования частными лицами.

#### Основные функции:

- Сенсорный экран диагональю 10,1 дюйма с разрешением 1280 × 800.
- 16 аналоговых входов с микрофонными предусилителями (4 комбинированных разъёма XLR/Jack, 12 разъёмов XLR).
- 8 разъемов Insert (Jack 6,3 мм).
- USB-стерео канал для воспроизведения и 2 цифровых входных канала RS232.
- 11 выходов, включая 8 аналоговых выходов, RS232, USB, а также стереовыход TRS для наушников.
- 11 шин, включая 4 моно-шины AUX, 4 шины стереогрупп, 2 шины эффектов и 1 основную выходную шину.

• Аналоговые входные каналы оснащены усилением, шумоподавлением, компрессором, фазировкой, фантомным питанием 48 В, панорамированием, фильтром высоких частот, 4-полосным эквалайзером, задержкой 200 мс, автоматическим микшированием и функцией 4-уровневого подавления обратной связи.

- Цифровые входные каналы оснащены функциями баланса и 4-полосным эквалайзером.
- Выходные каналы оснащены фильтром нижних частот, 4-полосным эквалайзером, функцией задержки до 200мс идвумя 31-полосными модулями GEQ.
- Встроенные эффекты включают в себя 2 эхо-модуля и 1 модуль реверберации, с возможностью 100 предустановок эффектов.

• Поддерживает сохранение до 50 сцен, вызов 8 сцен доступен с помощью кнопок быстрой загрузки.

• Микшерный пульт оснащен девятью 100-миллиметровыми моторизированными фейдерами.

- Отдельная кнопка MUTE для общего отключения звука.
- Слот для опциональных плат расширения Bluetooth/Dante2X2.
- Функции стерео-воспроизведения и записи для порта USB. Порт USB поддерживает воспроизведение аудио-источников втаких форматах, как MP3, AAC, WAV, FLAC и APE.
- Функция управления беспроводной сетью, поддерживает программное управление на iOS и Android.
- 16-полосный высокоточный измеритель уровня основного выходного сигнала.
- Двухуровневая блокировка панели, поддерживает разблокировку по отпечатку пальца или паролю.

### <span id="page-7-0"></span>КРАТКОЕ РУКОВОДСТВО ПО НАСТРОЙКЕ

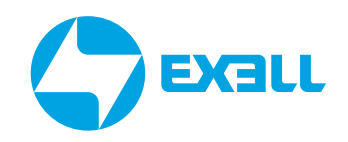

01. Подключите питание к консоли и дождитесь запуска устройства. Нажмите кнопки INPUT1-8 и INPUT9-16 на панели и опустите все фейдеры входных каналов в нижнее положение. Опустите основные выходные фейдеры (MIN OUTPUT) в нижнее положение.

02. Подключите усилитель или активные акустические системы к выходным разъемам XLR на задней панели консоли. По умолчанию выход 7 консоли подключается к ЛЕВОМУ каналу усилителя (L), а выход 8 подключается к ПРАВОМУ каналу усилителя (R).

03. Нажмите и удерживайте кнопку питания некоторое время, подтвердите выключение консоли на экране, а затем подключите к консоли внешние источники звука, такие как микрофоны, инструменты или проигрыватели.

04. Нажмите и удерживайте кнопку питания, чтобы включить консоль, а затем включите питание усилителя или активных акустических систем.

05. Дважды кликните по полосе канала, которую вы хотите настроить, чтобы перейти на страницу редактирования. В настройках входного канала можно отредактировать его цвет и название. 06. Если вы используете конденсаторный микрофон или любое другое устройство, требующее питания, включите фантомное питание 48 В.

08. Установите физические фейдеры входных каналов в положение 0 дБ, а затем отрегулируйте параметры усиления. Обратите внимание, что измеритель уровня канала должен работать в среднем диапазоне.

09. Регулируйте фейдер MAIN для достижения нужного уровня звука.

10. Если входной сигнал содержит нежелательные низкочастотные компоненты, используйте функцию уменьшения низких частот (low-cut) в эквалайзере.

11. В зависимости от требований источника сигнала используйте эквалайзер для усиления или ослабления соответствующих частотных диапазонов. Используйте компрессор для управления динамическим диапазоном.

12. Отрегулируйте панорамирование канала (Pan) в соответствии с требованиями к окончательному балансу.

13. Если вы хотите перенаправить настроенные входные каналы на разные выходные шины, дважды коснитесь полосы входных каналов, чтобы перейти на страницу редактирования, и включите переключатель шины, посыл до/после (PRE/POST) фейдера и громкость посыла. Если вы хотите настроить функцию эффектов, перейдите на следующую страницу и настройте переключатель шины FX1 или FX2, посыл до/после (PRE/POST) фейдера и громкость посыла. Дважды нажмите кнопку переключения FX1 или FX2, чтобы перейти на страницу эффектов и настроить эхо, реверберацию и источник сигнала.

14. Если вы хотите направить эффекты на разные выходные шины, нажмите кнопку DEFINED на панели, чтобы перейти на пользовательскую страницу, и дважды коснитесь полосы каналов FX1 или FX2, чтобы перейти на страницу редактирования и настроить ее.

15. Если вы хотите направить выходные шины к различным физическим выходам, вы можете сделать это на странице маршрутизации вывода в настройках системы (клавиша SYSTEM/ Setup/Outpatch).

16. Если вы хотите отрегулировать громкость выходов, нажмите кнопки OUT1-8 на панели, чтобы перейти на страницу слоя выходов, и отрегулируйте громкость, перемещая фейдеры шины. Нажмите кнопку MASTER, чтобы включить или отключить отображение основного выходного фейдера.

17. Если вы хотите настроить каналы USB или цифрового входа (DIGI), нажмите кнопку DEFINED на панели, чтобы перейти на пользовательскую страницу и настроить ее. Количество и содержимое каналов, отображаемых на пользовательской странице, можно настроить на странице пользовательского слоя (Defined Layer) в системных настройках (клавиша SYSTEM/Setup/Defined Layer).

### <span id="page-8-0"></span>ЧАСТО ПРИМЕНЯЕМЫЕ **ВИДЫ ПОДКЛЮЧЕНИЙ**

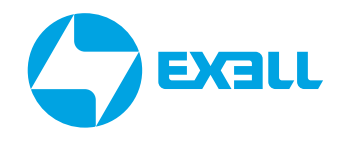

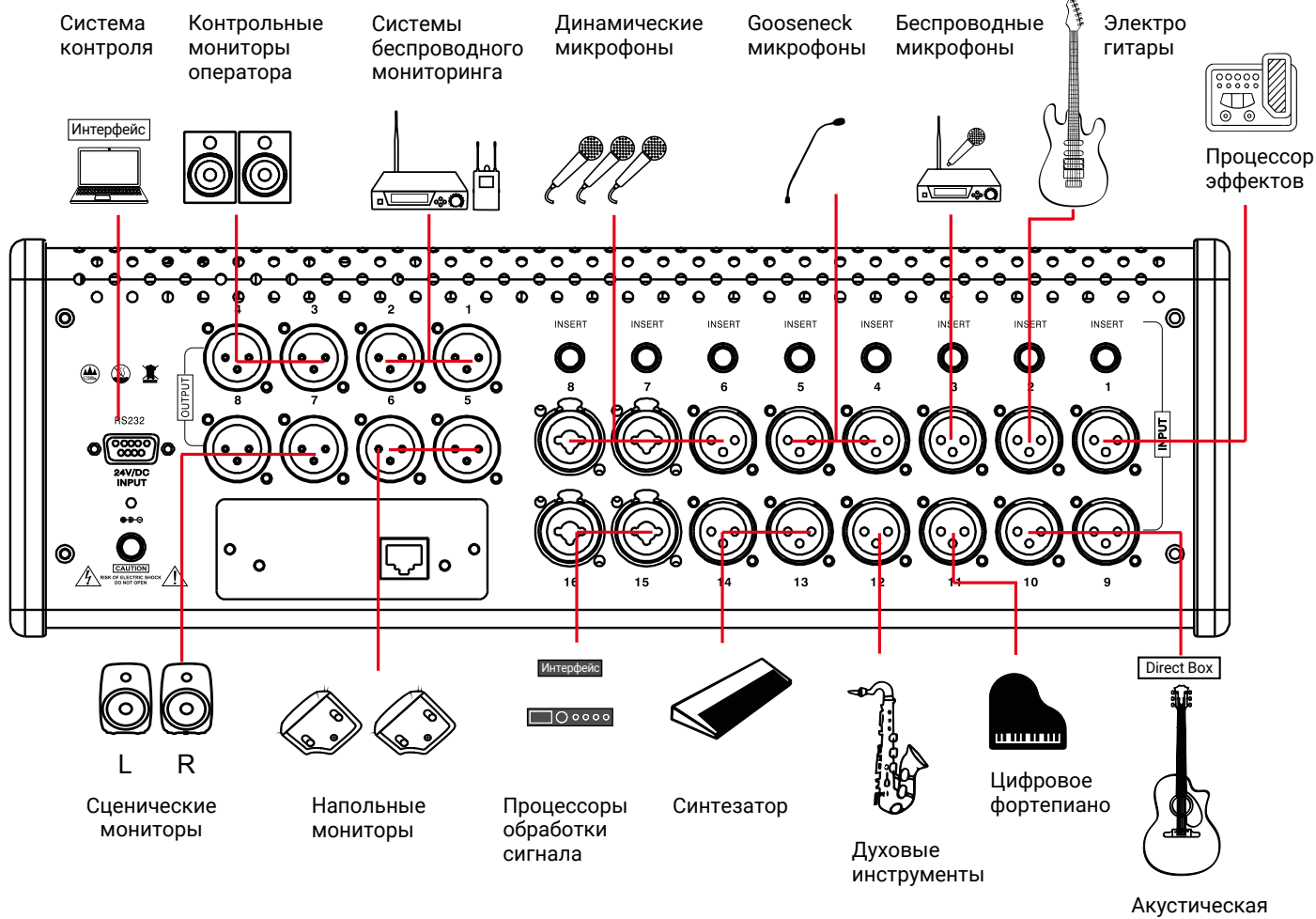

гитара

### <span id="page-9-0"></span>ПЕРЕДНЯЯ ПАНЕЛЬ

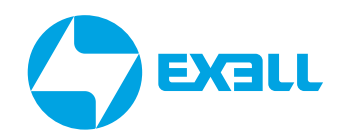

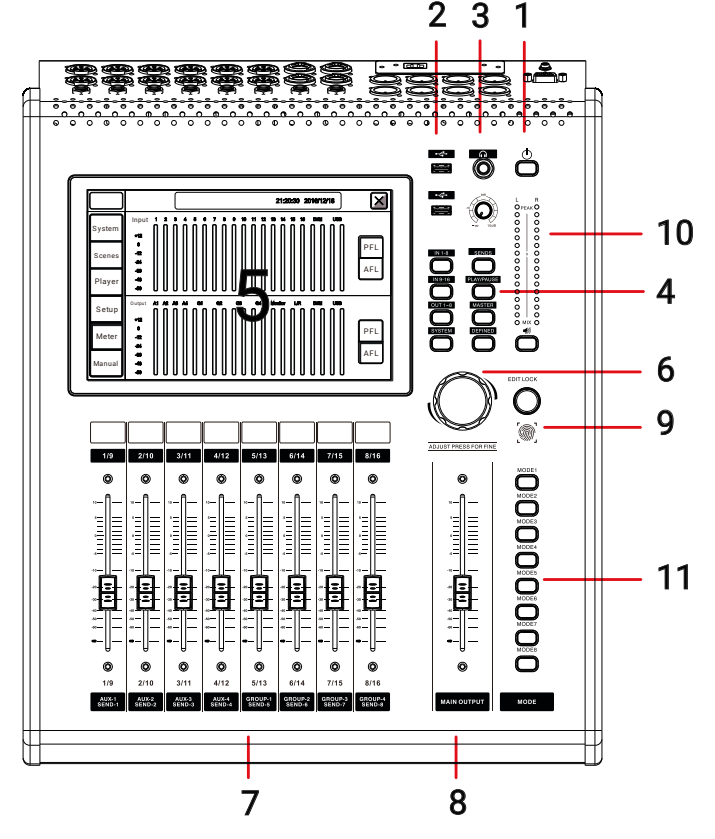

1. Кнопка включения/выключения питания: Нажмите и удерживайте в течение трех секунд, чтобы вклю-ЧИТЬ ИЛИ ВЫКЛЮЧИТЬ ПУЛЬТ.

2. USB: Подключение USB для записи / воспроизведения мультимедиа, импорта/экспорта сцен, обновления системы, порт Wi-Fi для подключения к сети дистанционного управления.

3. Наушники: разъем для наушников и регулятор громкости наушников.

 $\mathbf{A}$ Кнопки меню

1) Кнопка группового отключения звука (MUTE). По умолчанию функция этой кнопки - отключение всех каналов. Для функции группового отключения звука, пожалуйста, обратитесь к соответствующей подстранице (кнопка SYSTEM/Setup/Mute Group).

2) SYSTEM: Нажмите, чтобы перейти на страницу настройки системы.

3) DEFINED: Кнопка пользовательского слоя. Для настройки, пожалуйста, обратитесь к соответствующей подстранице (кнопка SYSTEM/Setup/Defined Layer).

4) СЛОИ (LAYERS): Клавиши выбора слоёв, включая "in1-8", "in9-16" и "Out1-8" три слоя на выбор.

5) Кнопка быстрого набора посылов (SENDS): Нажмите на кнопку выбора одного из слоёв входов (in1-8". "in9-16"). Выберите определенный входной канал, нажмите эту кнопку, затем с помощью кнопок в нижней части экрана можно быстро распределить сигнал для вывода.

6) ВОСПРОИЗВЕДЕНИЕ/ ПАУЗА (PLAY/PAUSE): кнопка быстрого воспроизведения или паузы. Дважды кликните по этой кнопке, чтобы перейти на подстраницу проигрывателя.

7) MASTER: кнопка быстрой загрузки основного модуля вывода.

5. Дисплей: сенсорный экран с разрешением 10.1" HD.

6. Настройка параметров (ADJUST PRESS FOR FINE): используется для настройки выбранных параметров.

7. Фейдеры каналов и шин: моторизированные регуляторы 100 мм для контроля уровня сигнала.

8. Фейдер управление основным выходом (MAIN OUTPUT): фейдер управляет громкостью канала основного выхода.

9. Разблокировка по отпечатку пальца: Для разблокировки панели.

10. Измеритель уровня: Когда мониторинг всех каналов выключен, он показывает уровень основного выходного сигнала (MAIN OUT). Если мониторинг любого из каналов включен, он показывает уровень выходного сигнала мониторинга.

11. Загрузка сцен (клавиши MODE): Переключение режимов сцен Mode1-Mode8 - это 8 предустановок сцен, которые могут быть сохранены в устройстве.

### <span id="page-10-0"></span>ЗАДНЯЯ ПАНЕЛЬ

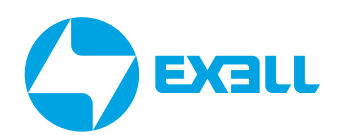

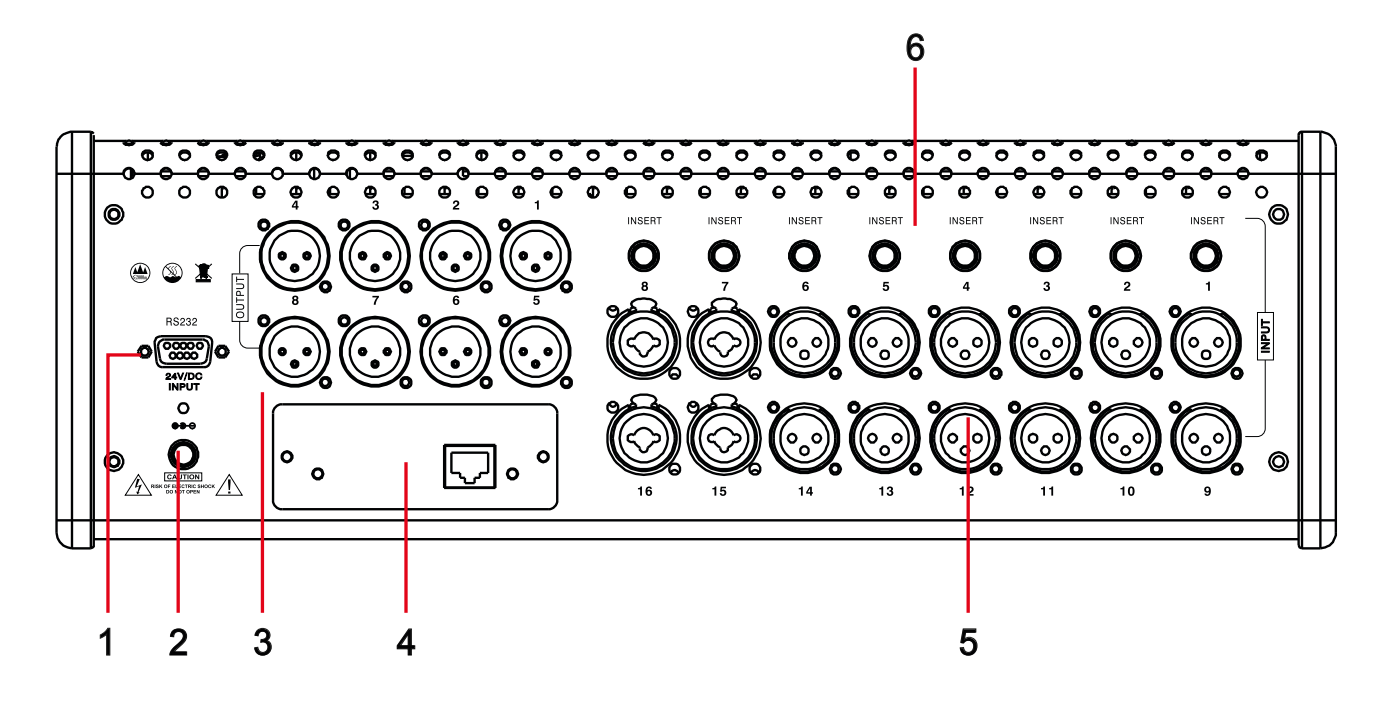

1. RS232: Отправляет и принимает управляющие команды через стандартный последовательный порт. RS232 является стандартом, фиксированная скорость передачи данных составляет 115200 бит/с.

2. Разъём блока питания: блок питания 24 В, необходимо использовать соответствующий заводской адаптер питания.

3. Выходы (Output): Балансные выходы с XLR-разъёмами, используемыми для подключения и вывода сигналов на усиливающее оборудование. Выходы 7 и 8 являются основными выходами (MAIN OUTPUT) по умолчанию.

4. Слот расширения: слот для подключения дополнительных опциональных карт Bluetooth (EDM-BC)и DANTE (EDM-DC).

5. Входы: Все входные порты являются балансными. 16 разъемов XLR, 4 из которых являются комбинированными разъемами (XLR/TRS 1/4)

6. Выход: INSERT порт для соединение входных сигналов IN1-8 с выходами, через разъёмы TRS 1/4.

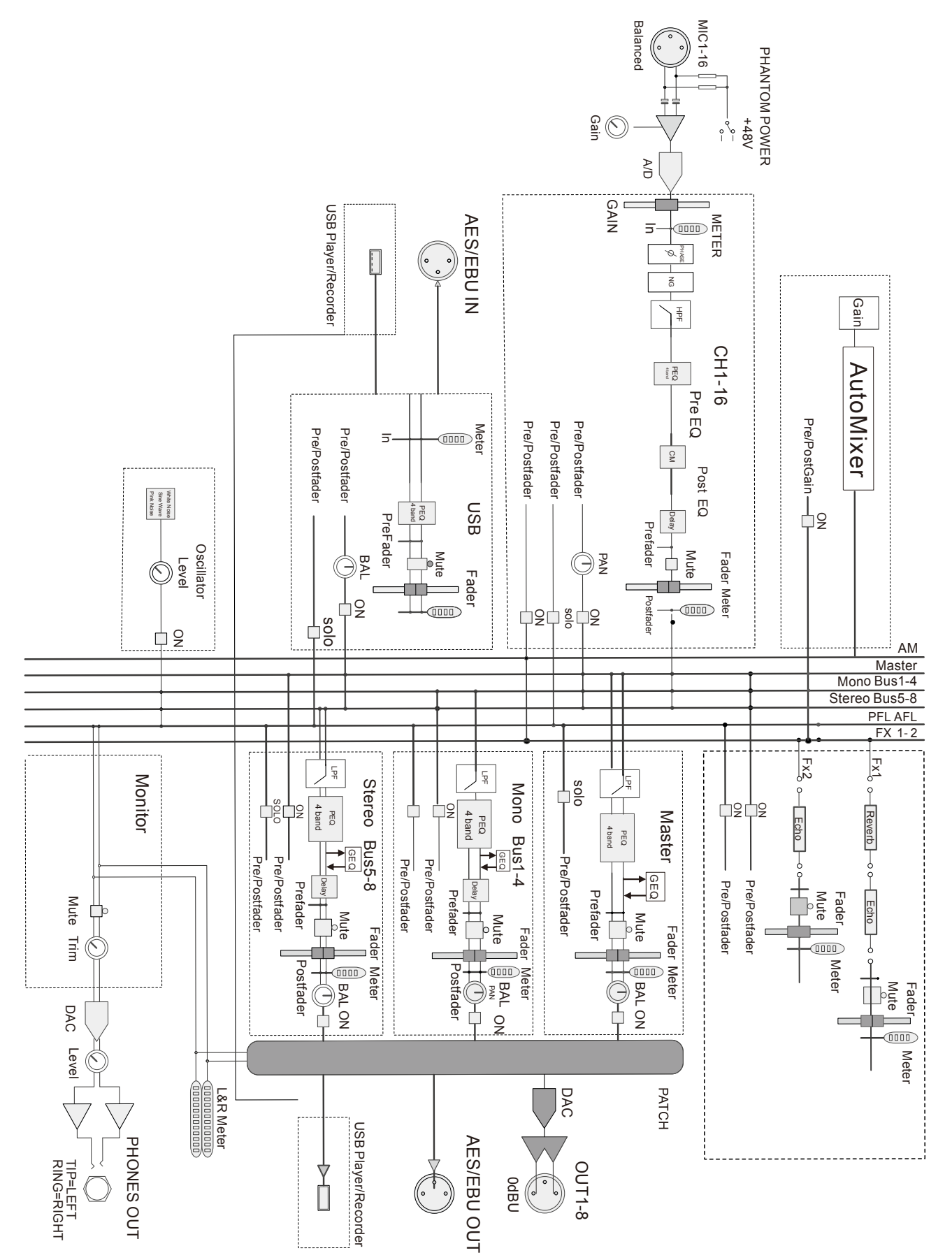

### <span id="page-11-0"></span>СХЕМА МАРШРУТИЗАЦИИ **СИГНАЛОВ**

### <span id="page-12-0"></span>РАЗМЕРЫ

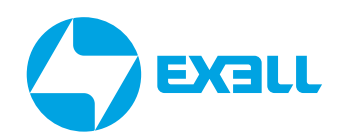

413 **=. =m**  $\begin{matrix} 1 \\ 0 \end{matrix}$ .<br>Mo  $\sum_{i=1}^\infty \sum_{i=1}^\infty$ e e e © e e e © e e e © © @ e e © e © e e e o o o o o o o o © © © © © © o o n o f i m m o o m o n o n i o m n o <u>ດັດ ັດ ັດ ພັດ ັດ ັດ ິດິດິດິ</u> © 0 0 ® 0 0 0 0 0 0 0 0 ® (D 0 0 ® 0 0 Q G Q © © O O O O O O O  $\bullet$  8  $\begin{array}{|c|c|c|c|c|}\hline \textbf{2120:30} & \textbf{20161278} & \textbf{3161} & \textbf{218} & \textbf{2181} & \textbf{2181} & \textbf{2181} & \textbf{2181} & \textbf{2181} & \textbf{2181} & \textbf{2181} & \textbf{2181} & \textbf{2181} & \textbf{2181} & \textbf{2181} & \textbf{2181} & \textbf{2181} & \textbf{2181} & \textbf{2181} & \textbf{2$  $\overline{\mathbf{x}}$ OPEAKO **O O O** O Input 1 <sup>2</sup> <sup>3</sup> <sup>4</sup> <sup>5</sup> <sup>8</sup> <sup>7</sup> <sup>8</sup> <sup>9</sup> <sup>10</sup> <sup>11</sup> <sup>12</sup> <sup>13</sup> <sup>14</sup> <sup>15</sup> <sup>16</sup> DIGI USB **<sup>O</sup> O** System \*12 <sup>O</sup> o <sup>o</sup> o o O O *<sup>o</sup> °o*  $\begin{array}{c}\n\mathsf{PFL} \\
\hline\n\text{AFL}\n\end{array}$ PFL -12 o o Scenes **-2 4 -3 8 BOBOTONIC SCREEPEDIDEN** AFL **-4 8** o Player -60 o **A1 A2 A3 A4 0 1 0 2 0 3 0 4 M o n f t x L/R DK3I USB** Output Setup g g :::<br>0 0 0 12 o  $\begin{array}{c}\n\mathsf{PFL} \\
\hline\n\text{AFL}\n\end{array}$ PFL Meter -12 **-24** AFL **-38** 510.27 Manual **-48** -60  $\overline{\mathbf{O}}$ 2/10 3/11 4/12 5/13 6/14 7/15 8/16 ADJUST PRESS FOR FINE © © © © © © © © © <sup>o</sup>MODE2 <sup>O</sup>MODE3 MODE1 **ODE3** and an anti-start for the film<br>- The South Form of the South Film<br>- The South Film South Film South Film South<br>- The South Film South Film South Film South Film South Film South<br>- The South Film South Film South Film South **O**MODE7 **O**MODE8 © © © © © © © © © **o** 1/9 2/10 3/11 4/12 5/13 6/14 7/15 8/16 **MAIN OUTPUT GROUP-4 AUX-1 AUX-2 AUX-3**<br>**SEND-2 SEND-3 AUX-4 SEND- 4 GROUP-1 GROUP-2 GROUP-3 SEND-1 SEND-5 SEND-6 SEND-7**

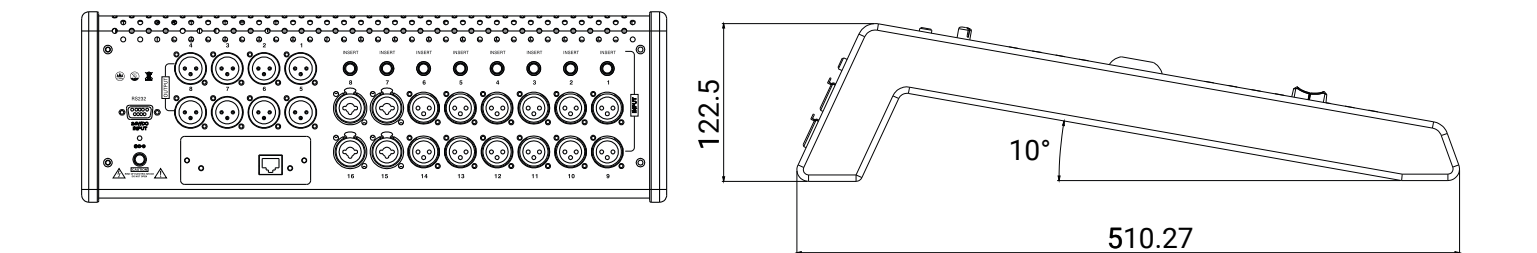

12

# <span id="page-13-0"></span>МИКРОФОННЫЙ КАНАЛ

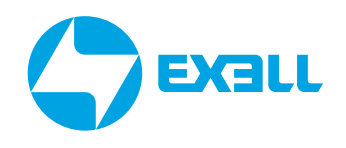

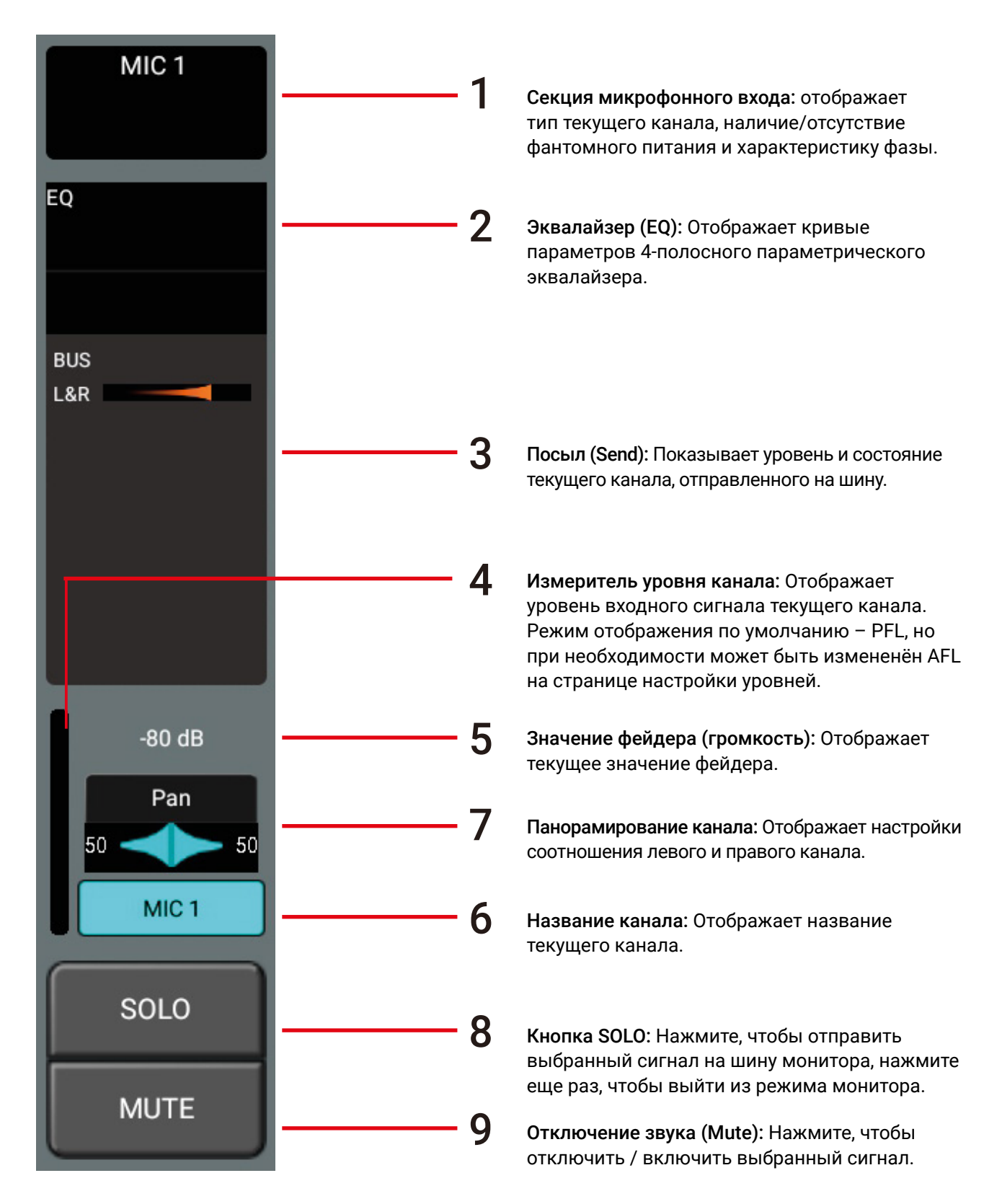

# <span id="page-14-0"></span>НАСТРОЙКА МИКРОФОННОГО КАНАЛА

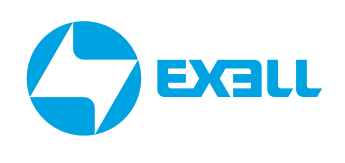

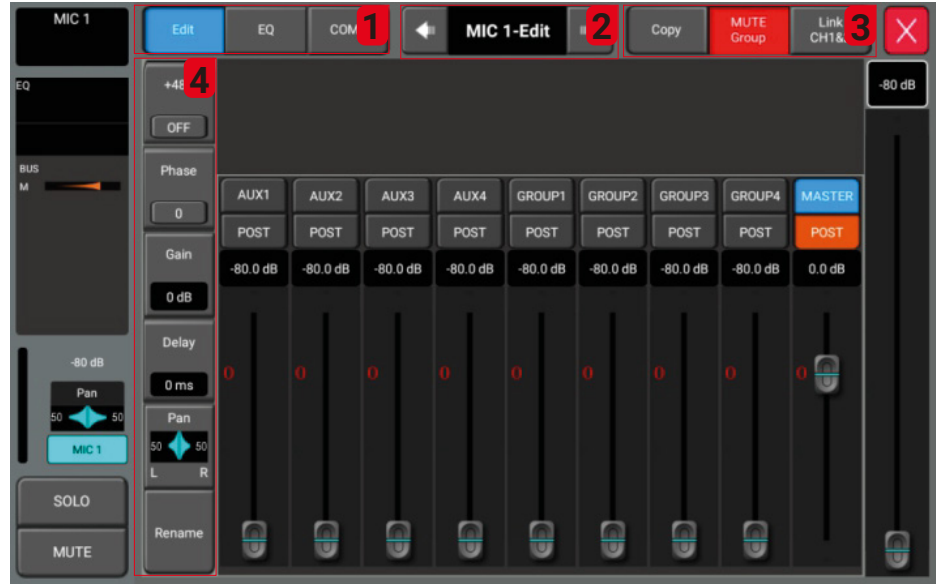

1. Клавиша выбора модуля Edit/Equalizer/Limiter.

1.1 Клавиши выбора модуля Edit/Equalizer/Limiter.

1.2 Эквалайзер (EQ): Выберите клавишу модуля эквалайзера. Подробности смотрите на странице Настроек эквалайзера

1 3 Компрессор (Compressor): Клавиша выбора модуля компрессор, смотрите страницу настроек компрессора

2. Выбор канала: Нажмите стрелки влево и вправо, чтобы выбрать следующий или предыдущий канал и войти в окно редактирования этого канала

3. Копирование/объединение (Copy/link).

3 1 Копирование канала: скопируйте и вставьте настройки параметров этого канала, используйте эту функцию для быстрого копирования настроек и параметров на другой канал

3 2 Объединение каналов в стереопару: Нажмите, чтобы связать левый и правый соседние входные каналы, такие как каналы (1 и 2, 3 и 4 и т.д.).

4. Фантомное питание/фаза/задержка/переименование названия модуля.

 4 1 48V: Кнопка включения/выключения фантомного питания 48 В, по умолчанию выключена Эта функция используется для включения питания конденсаторных микрофонов или каких-либо других устройств, нуждающихся в дополнительном питании напряжением 48 В

 4 2 Фаза (Phase): Нажмите эту клавишу, чтобы инвертировать входной сигнал на 180 градусов По умолчанию он находится в стандартном состоянии Эта функция может потребоваться для того, чтобы избежать проблемы, связанной с тем, что несколько микрофонов, расположенных далеко друг от друга, могут улавливать один и тот же источник звука и подавлять сигнал инвертированной фазы

4 3 Gain (чувствительность): Отрегулируйте степень усиления входного канала от -12 до 40 дБ с шагом в 1 дБ

4 4 Delay (задержка): Вы можете настроить время задержки, поворачивая ручку ADJUST на панели или фейдером на сенсорном экране, диапазон регулировки составляет от 0 до 200 миллисекунд

4 5 Панорамирование канала: Отображает настройки соотношения левого и правого канала

4 6 Rename (переименовать): Вы можете отредактировать название и цвет текущего канала

### НАСТРОЙКА МИКРОФОННОГО КАНАЛА

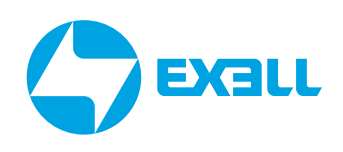

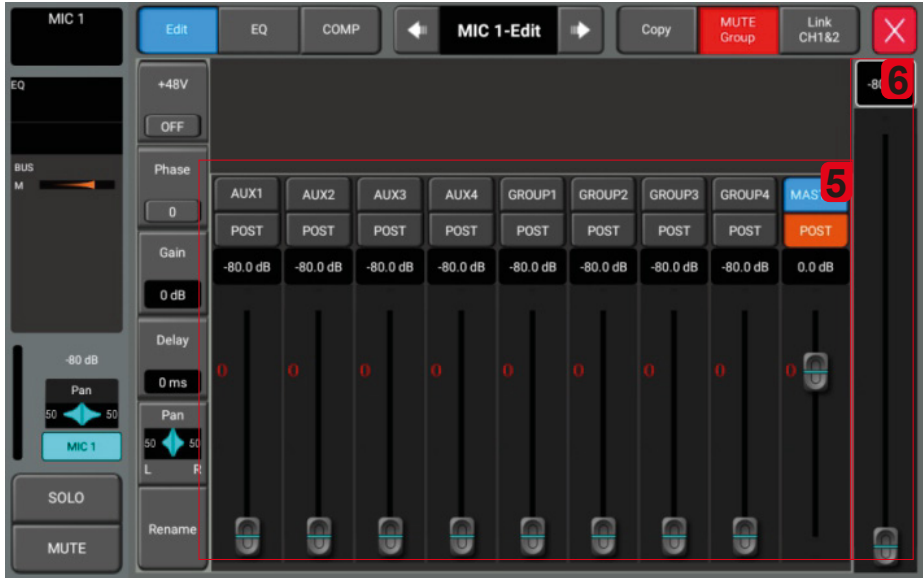

#### 5. Модуль посыла.

В этом разделе показано состояние параметров, которые входной канал отправляет на шину, включая состояние переключателей, параметры уровня и отправку PFL и AFL.

#### 6. Виртуальные фейдеры канала.

По умолчанию синхронизируются данные физического фейдера текущего канала. Если выбраны другие функциональные модули, этот виртуальный фейдер будет подключен к выбранному в данный момент модулю синхронно для отстройки его параметров.

# <span id="page-16-0"></span>МИКРОФОННОГО КАНАЛА

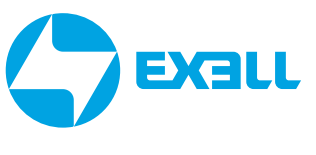

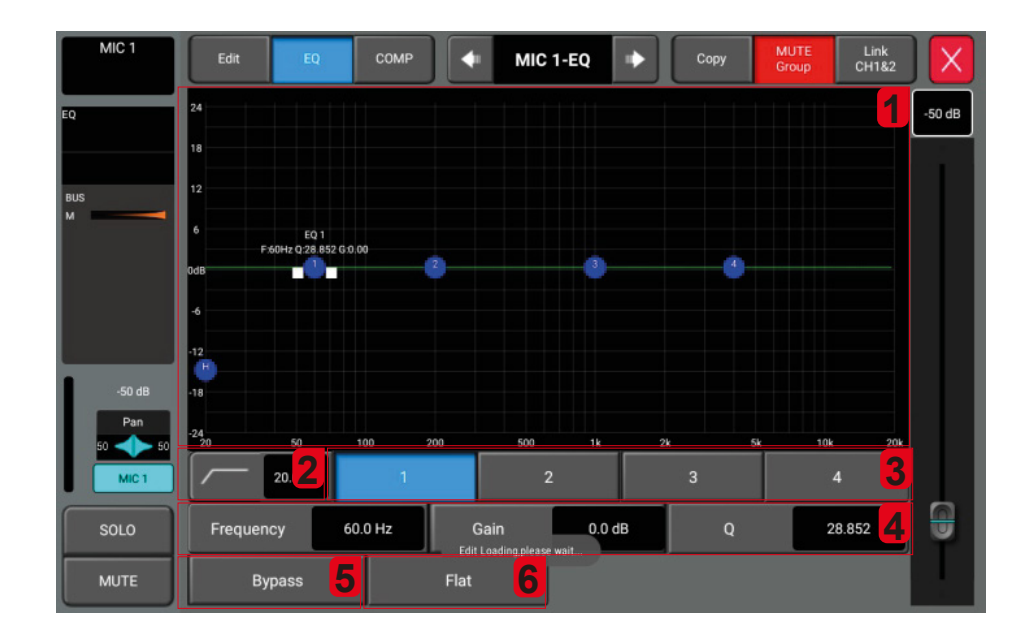

#### 1. 4-полосный PEQ.

ЭКВАЛАЙЗЕР

На диаграмме есть 4 выбираемых частотных точки (диапазон выбора частоты для каждой частотной точки составляет 20 Гц-20 кГц). Вы можете перемещать частотные точки, чтобы настроить параметры 4-полосной эквализации. При настройке будет отображаться всплывающее окно параметров.

#### 2. High-pass фильтр.

Частоту фильтра высоких частот можно регулировать поворотом ручки ADJUST на панели управления или с помощью виртуального фейдера на экране. Диапазон регулировки составляет от 20 Гц до 20 кГц, значение по умолчанию – 20 Гц. Этот фильтр важен для отсечения низкочастотного шума.

3. Клавиша выбора одной из четырёх точек частотного диапазона 4-полосного эквалайзера: Нажмите, чтобы выбрать частотный диапазон и перейти в текущее состояние настройки параметра. Точка также может быть выбрана касанием по ней на сенсорном экране.

#### 4. Настройки параметров эквалайзера (EQ).

Отрегулируйте частоту, усиление или добротность с помощью виртуального фейдера (справа) или ручки ADJUST на панели управления.

Частота (Frequency): Отрегулируйте частотную точку 4-полосного эквалайзера. Значение по умолчанию – 4 кГц для высокой частоты, 1 кГц для средней частоты, 200 Гц для средней и низкой частоты и 60 Гц для низкой частоты.

Усиление (Gain): Регулируемый диапазон выбранной полосы частот составляет -20~12 дБ, а значение по умолчанию равно 0 дБ.

Добротность (Q): Отрегулируйте ширину полосы частот. Диапазон регулировки составляет 0,404- 28,852. Значение по умолчанию – 28,852.

5. Bypass: Нажмите, чтобы включить или выключить функцию обхода эквалайзера. По умолчанию функция в отключенном состоянии. При включении функции кривая EQ автоматически выравнивается, при отключении, ранее сделанные настройки восстанавливаются.

6. Сброс (Flat): Нажмите эту кнопку, чтобы выровнять кривую на диаграмме и вернуть ее в прямолинейное состояние.

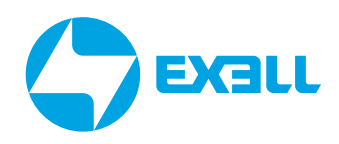

### <span id="page-17-0"></span>КОМПРЕССОР МИКРОФОННОГО КАНАЛА

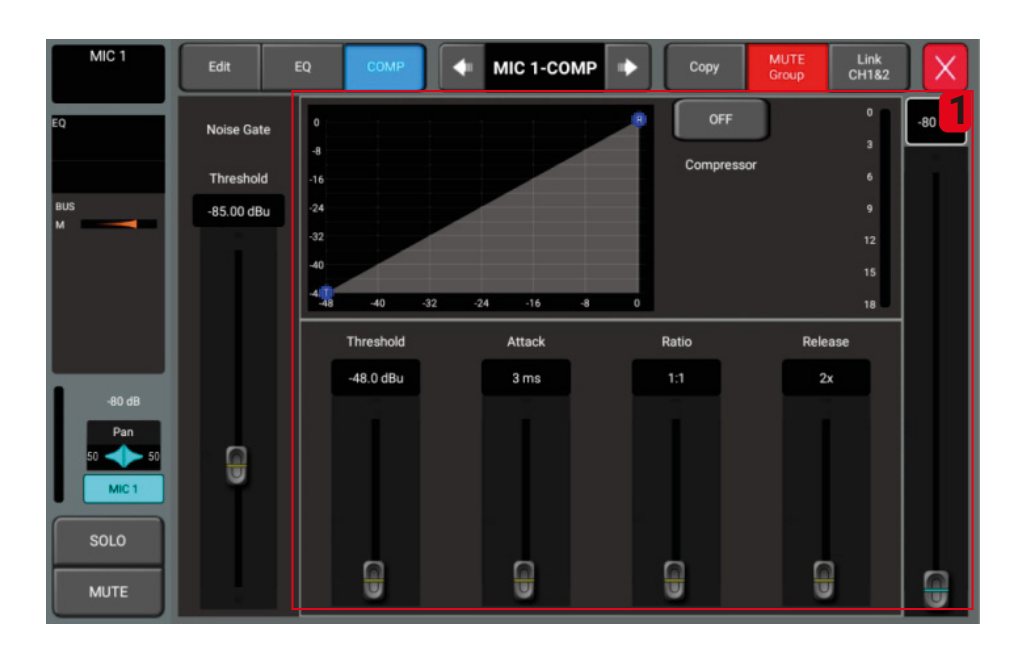

#### 1. Вкладка компрессора.

Кнопка включения/выключения компрессора: Значение по умолчанию – выключен (OFF).

График настройки параметра.

Шкала, отображающая коэффициент усиления.

Цифровой фейдер для регулировки выбранного параметра.

Порог срабатывания (Threshold): Регулировка порога компрессора. Отрегулируйте диапазон -48 дБ ~ 0 дБ, значение по умолчанию -48 дБ, любой сигнал ниже порогового значения сжиматься не будет, сигнал выше порогового значения будет сжиматься в соответствии с установленной пропорцией.

Скорость срабатывания (Attack): от 3 мс до 100 мс, по умолчанию 3 мс.

Степень сжатия (Compression ratio): Отрегулируйте степень сжатия от 1:1 до 128:1, по умолчанию 1:1.

Выпуск (Release): от 2-кратного времени запуска до 32-кратного времени запуска, по умолчанию 2-кратного.

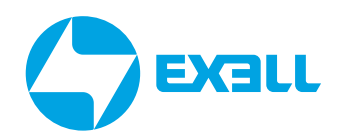

### <span id="page-18-0"></span>СИСТЕМНЫЕ НАСТРОЙКИ. **ВКЛАДКА SYSTEM**

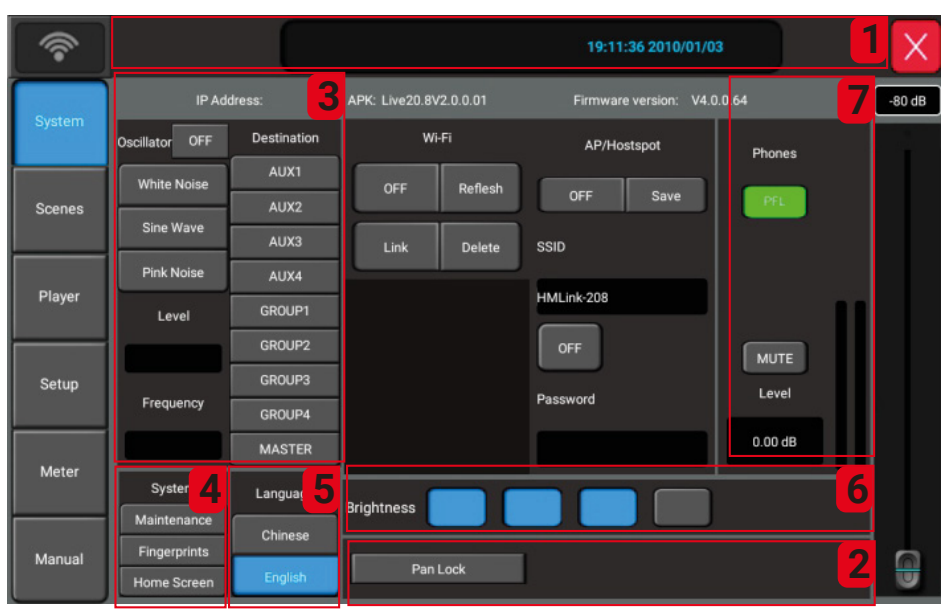

1. Дисплей сцены: отображает текущее название сцены, дату и время.

2. Блокировка панели (Panel Lock): устанавливает первичную и вторичную блокировку панели. Блокировка уровня 1: Заблокируйте все функции настройки на экране и управляйте клавишами панели и фейдерами; Дополнительная блокировка уровня 2: заблокируйте экран панели, кнопки и фейдеры; Нажмите значок блокировки на экране, введите пароль или отпечаток пальца для разблокировки.

3. Генератор сигналов: Используйте встроенный в микшер генератор сигналов для тестирования и корректировки системы. Нажмите кнопку OFF/ON для включения/выключения генератора. Выключен по умолчанию. Тип: Выберите тип сигнала, белый шум, синусоидальная волна, розовый шум. Кликните по списку, чтобы выбрать тип.

Уровень: Регулируемый диапазон от -76 дБ до 0 дБ, по умолчанию -30 дБ.

Частота: Устанавливает частоту синусоидальной волны в диапазоне от 20 Гц до 20 кГц.

4. Область системных настроек (System): Включает в себя три опции: техобслуживание (Maintenance). ввод отпечатков пальцев для настройки блокировки (Fingerprints) и кнопка ввода пароля для настроек блокировки (Home Screen).

5. Настройки языка меню (Language): Включает в себя два варианта, китайский и английский.

6. Яркость (Brightness): На выбор предлагается четыре уровня яркости. По умолчанию используется уровень 2. После перезапуска системы яркость, выбранная перед первоначальным выключением, сохранится.

7. Область настроек выхода наушников (Phones).

В правом верхнем углу верхней панели микшера есть разъем для наушников и ручка регулировки уровня для управления громкостью наушников.

Диапазон регулировки уровня от -76 дБ до 0 дБ, значение по умолчанию равно 0 дБ. Уровень можно регулировать с помощью виртуального фейдера на экране или кнопки ADJUST на панели. Нажмите кнопку MUTE, чтобы отключить сигнал подающийся на наушники. Нажмите ее еще раз, чтобы отменить отключение звука. По умолчанию функция MUTE отключена.

### <span id="page-19-0"></span>НАСТРОЙКИ WI-FI. **ВКЛАДКА SYSTEM**

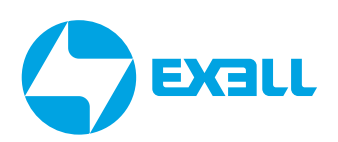

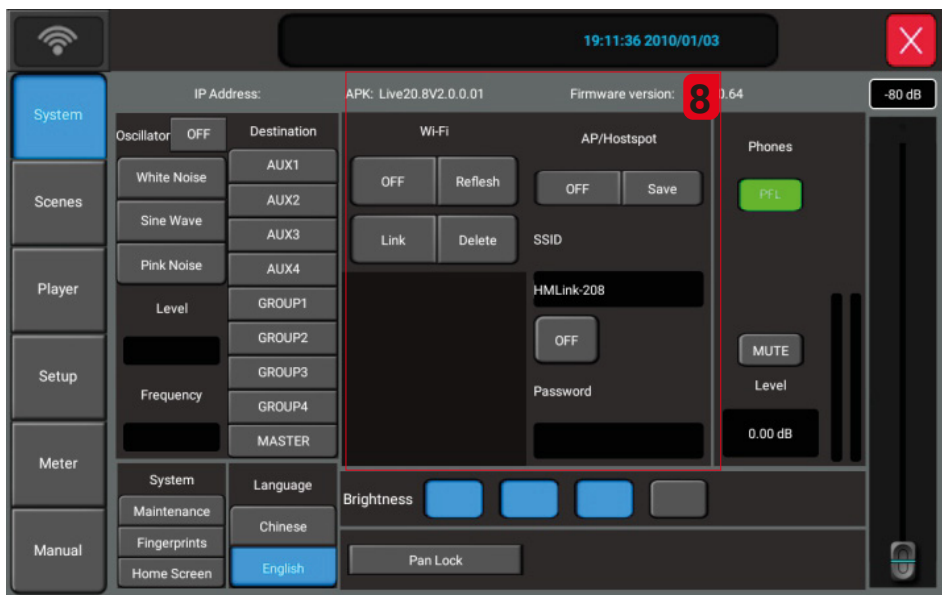

#### 8. Страница Wi-Fi

1) Перед установкой соединения между планшетным ПК и устройством, пожалуйста, убедитесь, что модуль Wi-Fi вставлен в USB-порт консоли. Настройка режима Wi-Fi: расстояние дистанционного управления в пределах зоны действия сигнала Wi-Fi зависит от мощности беспроводного маршрутизатора.

А. Нажмите на значок переключателя в левом верхнем углу экрана, чтобы включить Wi-Fi, и выберите подключение Wi-Fi из списка.

В. Нажмите и введите пароль для беспроводного маршрутизатора.

2) Настройки подключения в режиме AP. При отсутствии покрытия Wi-Fi можно выбрать режим AP. Нажмите на значок переключателя, чтобы включить режим AP, отобразится имя SSID. Вы можете изменить имя и пароль и нажать Save для сохранения.

### <span id="page-20-0"></span>РАБОТА СО СЦЕНАМИ. **ВКЛАДКА SCENES**

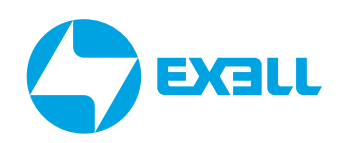

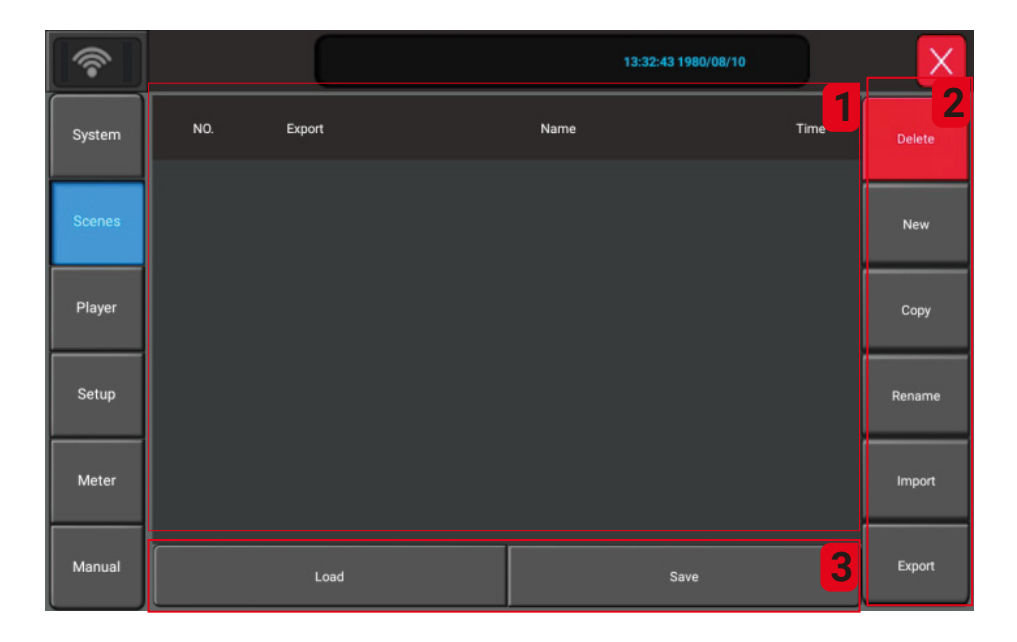

#### Вкладка SCENES

Эта страница содержит список сцен и действий по их настройке.

1. Список сцен.

Список сцен содержит порядковые номера, выбранные элементы, имена и время создания или обновления. Шелкните поле выбора последовательности, чтобы выбрать список сцен.

#### 2. Модуль функций сцен.

1) Удалить сцену (Delete): Отметьте сцену, которую нужно удалить, и нажмите Delete.

2) Создать новую сцену (New): нажмите кнопку "New", чтобы создать новую сцену, появится диалоговое окно "Введите название сцены (Please input scene name)" и нажмите Confirm для подтверждения.

3) Копирование сцен (Сору): Нажмите клавишу Сору, чтобы скопировать выбранную сцену.

4) Переименуйте сцену (Rename): Нажмите клавишу Переименования, чтобы ввести новое название сцены с помощью всплывающей клавиатуры. Введите новое название и нажмите Confirm для подтверждения.

5) Импорт сцены (Import): импорт сцены с USB-накопителя. Нажмите эту кнопку, чтобы открыть список сцен сохранённых на USB-накопителе. Выберете файл сцены, чтобы импортировать сцену с USBнакопителя в микшер. После успешного импорта откроется диалоговое окно "successful import", нажмите "ОК". Сцена будет скопирована в микшер. Если USB-накопитель не распознается, отобразится сообщение " Please insert the USB flash drive ". Если файлы сцены не будут найдены на USB-накопителе, будет выведен запрос " Scene directory not found ".

6) Экспорт сцены (Export): файл сцены экспортируется с устройства на USB. Кликните на поле выбора в списке сцен, чтобы выбрать сцену, которую вы хотите экспортировать. Можно выбрать один или несколько сценариев. Затем нажмите кнопку "Export". В случае успеха система запросит подтверждение "Export successfully".Нажмите кнопку "Confirm", и система скопирует выбранный файл сцены на флэш-диск USB. Если флэш-накопитель USB не распознается, будет выведено сообщение "Please insert the USB flash drive".

#### 3. Вызов сцены (Load)/Сохранение сцены (Save).

1) Загрузить сцену (Load): выберите сцену в списке и нажмите клавишу вызова (Load), чтобы вызвать выбранную в данный момент сцену.

2) Сохранить сцену (Save): Нажатие этой клавиши сохранит текущие параметры настройки в сцене. Её можно сохранять необходимое количество раз.

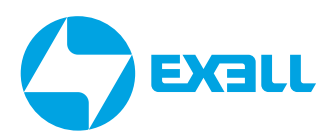

### <span id="page-21-0"></span>МУЛЬТИМЕДИА. **ВКЛАДКА PLAYER**

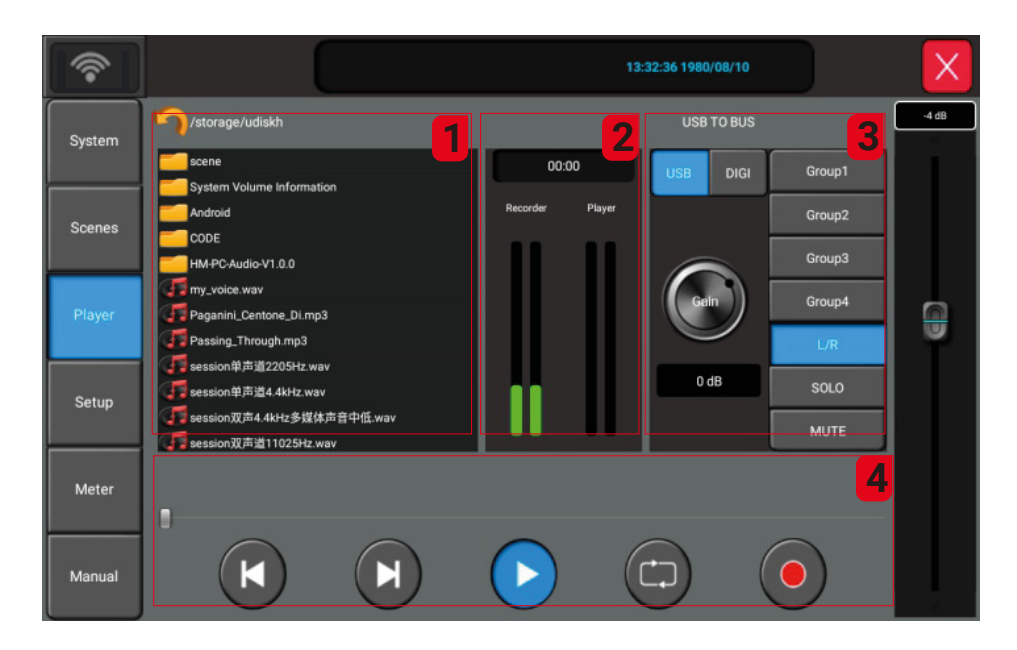

1. Окно отображающее файлы, содержащиеся на USB-накопителе.

Выберите список дорожек для воспроизведения.

- 2. Уровнемер отображает уровни воспроизведения и записи в режиме реального времени.
- 3. Окно настройки посыла USB и цифрового канала (DIGI) на шины групп и MASTER
- 1) Фейдер Level: можно настроить уровень передачи по USB или цифровому каналу (DIGI).

2) Путь посыла (Send path): Назначьте посыл сигнала USB на канал передачи по шине. Запись через USB и вывод цифрового канала (DIGI) используют одни и те же каналы. Выбор USB включает функцию записи, в то время как выбор DIGI позволяет плате расширения обеспечить функциональность цифрового вывода.

#### 4. Управление функциями воспроизведения и записи.

Отображает название воспроизводимой дорожки и ход воспроизведения, включет 5 функциональных клавиш: предыдущий трек, следующий трек, воспроизведение / пауза, режим повторного воспроизведения и запись. Поддержка MP3, WAV, FLAC, APE и других форматов воспроизведения аудиоисточников.

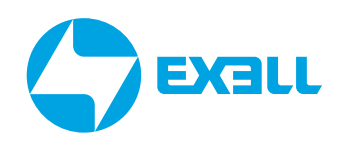

### <span id="page-22-0"></span>НАСТРОЙКИ ПРОЦЕССОРА ЭФФЕКТОВ. РЕВЕРБЕРАЦИЯ. ВКЛАДКА SETUP

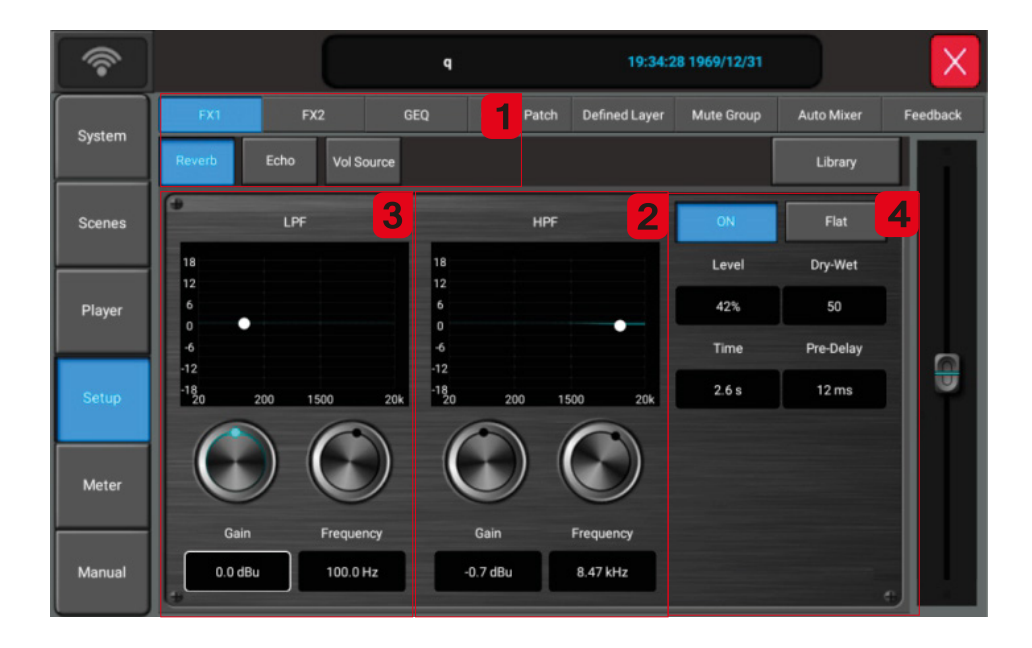

1. Выбор модуля: Перейдите на вкладку SETUP в левой части экрана – выберите модуль эффектов 1 (FX1) - модуль реверберации (Reverb)

#### 2. Фильтр высоких частот (HPF).

Усиление (Gain): Диапазон регулировки ±18 дБ, по умолчанию -0,7дБ, регулировка может осуществляться с помощью экранного виртуального фейдера или ручки ADJUST на панели Частота (Frequency): диапазон от 1,5 кГц до 15 кГц, по умолчанию 8,47кГц, диапазон регулировки ±18 дБ, по умолчанию 0 дБ

#### 3. Фильтр низких частот (LPF).

Усиление (Gain): Диапазон регулировки ±18 дБ, по умолчанию - 0 дБ. регулировка может осуществляться с помощью экранного виртуального фейдера или ручки ADJUST на панели

Частота (Frequency): диапазон 20 Гц-200 Гц, по умолчанию 100 Гц, диапазон регулировки ±18 дБ, по умолчанию 0 дБ

#### 4. Другие параметры:

1) Громкость реверберации (Level): диапазон регулировки громкости составляет 0-99, а значение по умолчанию равно 42% Регулировку можно выполнить с помощью виртуального фейдера или ручки ADJUST на панели

2) Степень эффекта (Dry-Wet): диапазон регулировки составляет 0-100, значение по умолчанию равно 50, его можно регулировать с помощью виртуального фейдера или главной ручки ADJUST на панели

3)В ремя затухания эффекта (Time): Диапазон регулировки времени составляет 0,0-6,0 с, значение по умолчанию равно 2,6 с Регулировка может осуществляться с помощью экранного виртуального фейдера или ручки ADJUST на панели

4) Задержка (Pre-delay): диапазон регулировки задержки составляет 0-100 мс, а значение по умолчанию равно 12 мс Регулировка может осуществляться с помощью экранного виртуального фейдера или ручки ADJUST на панели

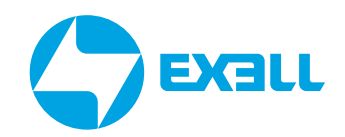

### <span id="page-23-0"></span>НАСТРОЙКИ ПРОЦЕССОРА ЭФФЕКТОВ. ЭХО.

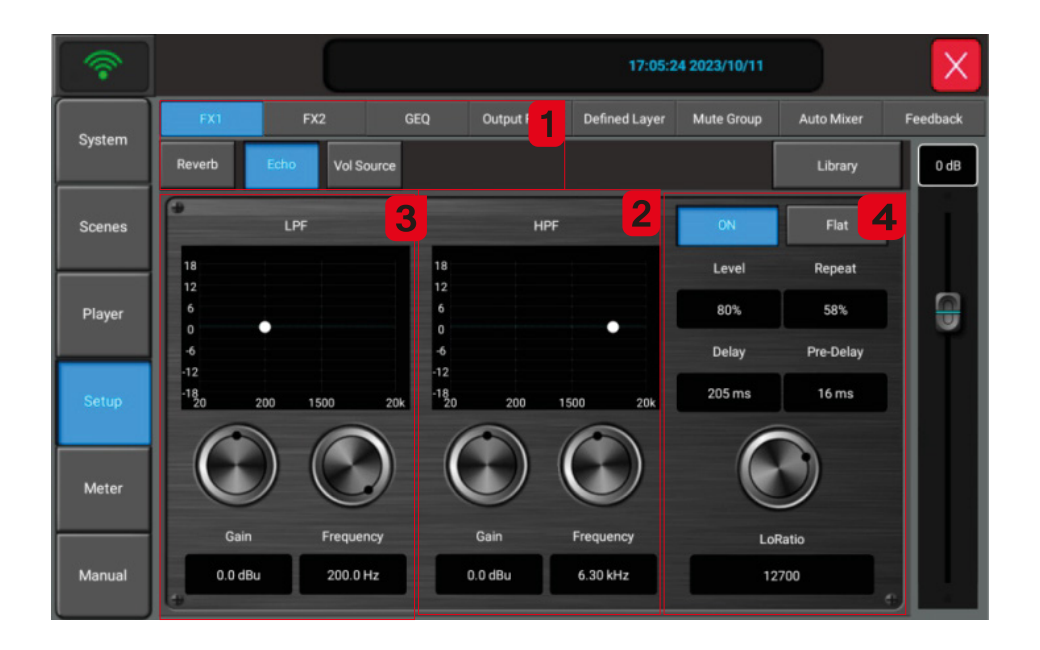

1. Выбор модуля: Нажмите вкладку SETUP слева - Выберите FX1- Модуль Echo.

#### 2. HPF.

Усиление (Gain): Диапазон регулировки ±18dB, по умолчанию 0дБ, регулировка может осуществляться с помощью экранного виртуального фейдера или ручки ADJUST на панели

Частота (Frequency): Диапазон от 1,5 кГц до 15 кГц, по умолчанию 6,3 кГц

#### 3. LPF.

Усиление (Gain): Диапазон регулировки ±18 дБ, по умолчанию - 0 дБ, регулировка может осуществляться с помощью экранного виртуального фейдера или ручки ADJUST на панели

Частота (Frequency): диапазон 20 Гц-200 Гц, по умолчанию 200 Гц

#### 4. Другие параметры.

1) Громкость (Level): диапазон регулировки громкости составляет 0-99, значение по умолчанию равно 80%, регулировка может осуществляться с помощью экранного виртуального фейдера или ручки ADJUST на панели

2) Время повторения (Repeat): Количество повторений можно регулировать от 0 до 99, а значение по умолчанию равно 58%, регулировка может осуществляться с помощью экранного виртуального фейдера или ручки ADJUST на панели

3) Задержка (delay): диапазон регулировки интервала задержки составляет 0~250 мс, зна-чение по умолчанию равно 205 мс, регулировка может осуществляться с помощью экранного вирту-ального фейдера или ручки ADJUST на панели

4) Задержка (Pre-delay): диапазон регулировки задержки составляет 0~250 мс, значение по умолчанию равно 16 мс, регулировка может осуществляться с помощью экранного виртуального фейдера или ручки ADJUST на панели

5) Соотношение высоких частот (LoRatio): диапазон регулировки составляет 1000-16000, значение по умолчанию - 12700, регулировка может осуществляться с помощью экранного виртуального фейдера или ручки ADJUST на панели

### <span id="page-24-0"></span>УПРАВЛЕНИЕ ПОСЫЛАМИ ЭФФЕКТОВ. ВКЛАДКА SETUP *f* **EX3LL <sup>&</sup>gt;**

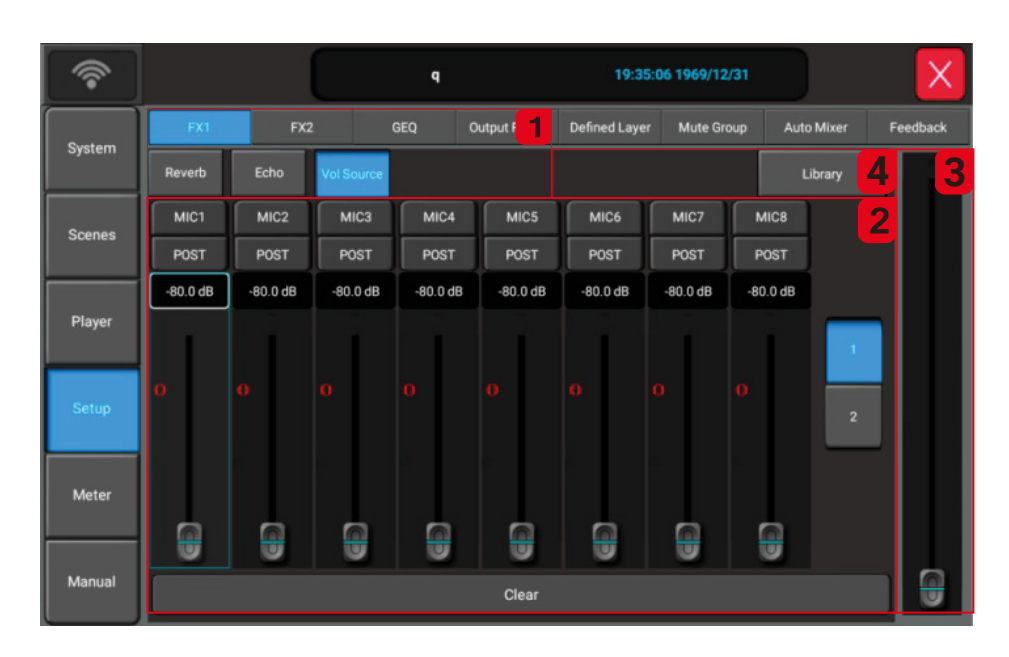

1. Выбор модуля: Нажмите вкладку SETUP в левой части экрана – Выберите FX1 – Модуль регулировки громкости (VolSource).

2. Шина громкости посыла на каналы: выберите канал посыла источника громкости, регулируемая громкость -80 дБ~+10 дБ, можно выбрать PFL и AFL.

3. Регулировка громкости эффекта: диапазон регулировки громкости составляет -80~10 дБ, а значение по умолчанию равно 0, регулировка может осуществляться с помощью экранного виртуального фейдера или ручки ADJUST на панели.

4. При нажатии на кнопку "Library" откроется окно настройки библиотеки эффектов, которое поддерживает такие операции, как сохранение, загрузка, создание, удаление, импорт и экспорт эффектов

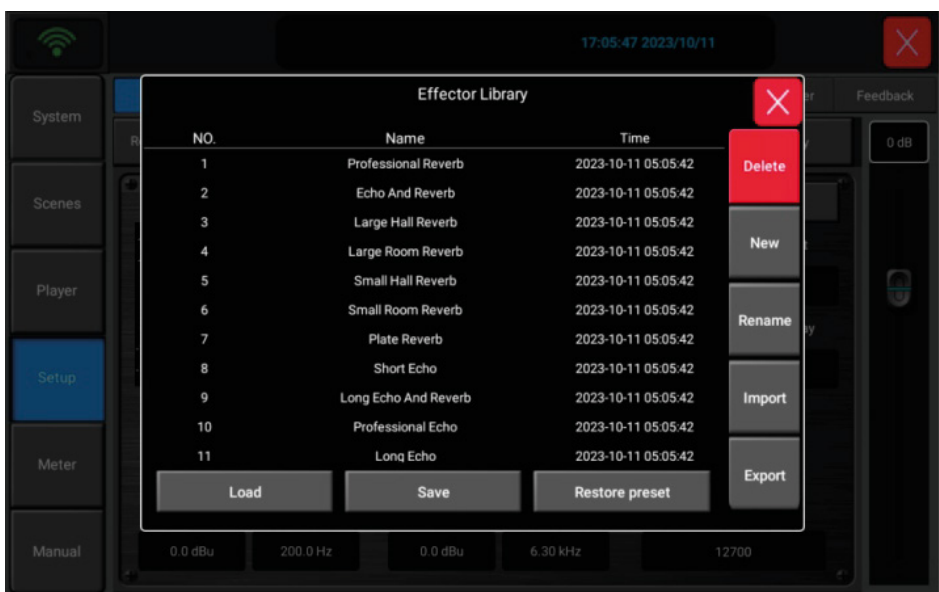

# <span id="page-25-0"></span>ОБЩИЙ ЭКВАЛАЙЗЕР. **GEQ. ВКЛАДКА SETUP**

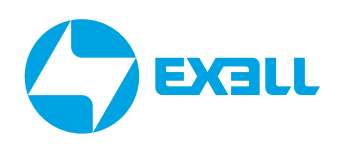

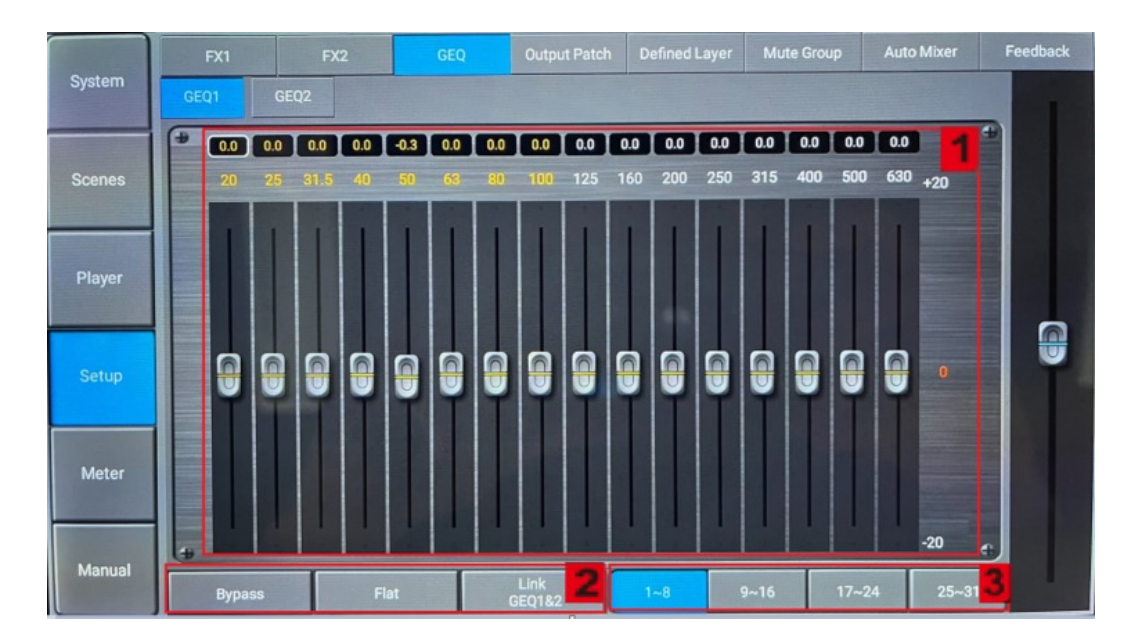

1. Панель GEQ: значение усиления, соответствующее каждой частотной точке, по умолчанию равно 0, может быть отрегулировано фейдером соответствующей частотной полосы на экране или физическим фейдером соответствующей частотной полосы.

#### 2. Bypass/Flat/GEQ1&2 Link

- 1) Байпас: Нажатие этой кнопки позволяет настроить, будет ли сигнал пропущен через GEQ или нет.
- 2) Сброс: Нажатие этой кнопки восстанавливает коэффициент усиления всех частотных полос до 0 и возвращает фейдеры в центральное положение.

3) Ссылка GEQ1 и 2: Нажмите эту кнопку быстрого доступа, чтобы настроить, связаны ли GEQ 1 и GEQ2 или нет.

3. Кнопки выбора полос 31-полосного GEQ: Нажатие соответствующей кнопки соответствующим образом переключает диапазоны полос на дисплее, а 8 физических фейдеров на панели могут управлять регулировкой усиления соответствующих частотных полос.

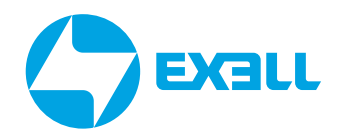

### <span id="page-26-0"></span>НАЗНАЧЕНИЕ ВЫХОДОВ (OUTPUT PATCH).

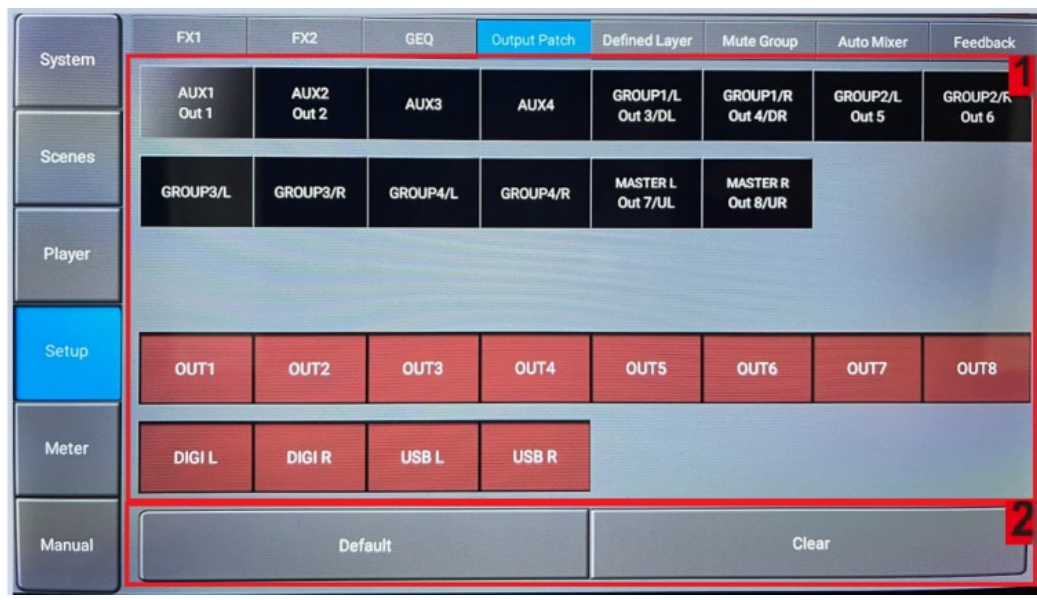

#### Маршрутизация выходов:

Страница назначения шин на физические выходные порты

1. Окно распределения: В этом окне возможно осуществить распределение шин и выходных физических портов

#### 2. Дополнительные кнопки управления. Default/Custom/Clear.

1) Значение системы по умолчанию (Default): С помощью кнопки Default может быть осуществлён возврат системы к настройкам по умолчанию В режиме по умолчанию шина последовательно подключается к соответствующему выходному порту AUX1, AUX2, по умолчанию физический порт 1, 2, GROUP1, GROUP2 по умолчанию физический порт вывода 3, 4 и 5, 6, основной выход L/R по умолчанию физический порт 7/8

2) Очистить (Clear): Используется для сброса пользовательских настроек подключения

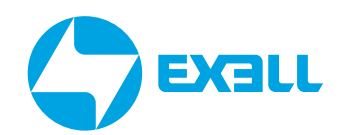

### <span id="page-27-0"></span>ПОЛЬЗОВАТЕЛЬСКИЙ СЛОЙ (DEFINED LAYER). **ВКЛАДКА SETUP**

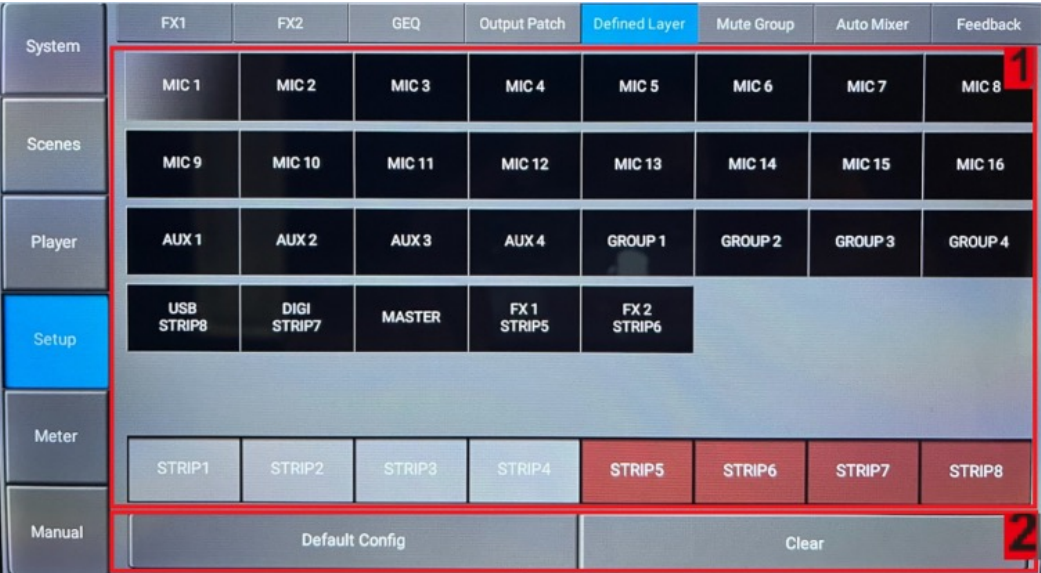

#### Пользовательский настраиваемый слой (Custom layer):

Отображение и редактирование пользовательского слоя.

1. Окно редактирования: В этом окне отображается информация о редактировании пользовательского слоя.

#### 2. Кнопки сброса настроек

1) Кнопка сброса настроек по умолчанию (Default Config): Нажмите кнопку Default Config. чтобы сбросить настройки пользовательского слоя до заводских.

2) Кнопка сброса всех настроек пользовательского слоя (Clear): Используется для очистки всех пользовательских настроек.

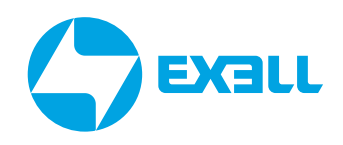

### <span id="page-28-0"></span>НАСТРОЙКИ ОТКЛЮЧЕНИЯ КАНАЛОВ (MUTE GROUP). ВКЛАДКА SETUP

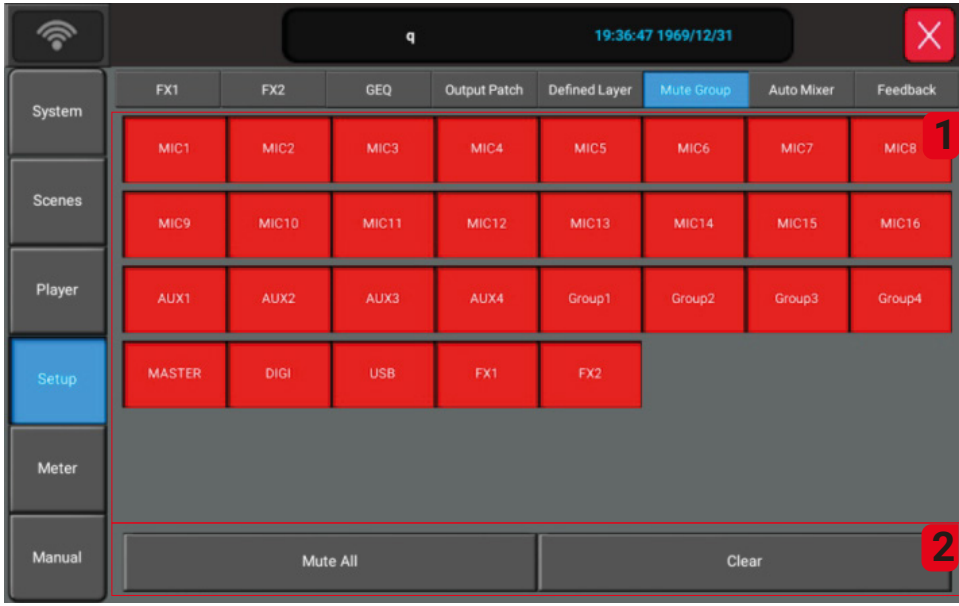

#### Управление слоем быстрого отключения каналов и шин (Mute Group):

На этой странице можно сформировать пользовательскую группу отключения звука. Отключение возможно активировать или отменить с помощью отдельной кнопки на панели, располагающейся под светодиодными измерителями уровня.

1. Окно редактирования: В этом окне отображается информация о группе отключения звука. Нажатием на кнопки каналов и шин можно включить/выключить их в пользовательский слой.

*Примечание:* Пользовательский слой можно редактировать только в этом окне.

#### 2. Дополнительные кнопки управления All mute/Clear.

1) All mute: используйте эту кнопку для включения всех каналов и шин в пользовательский слой Mute Group.

2) Clear: используйте эту кнопку для исключения всех каналов и шин из пользовательского слоя Mute Group.

### <span id="page-29-0"></span>АВТО-МИКШЕР (AUTO MIXER). НАСТРОЙКА ИСТОЧНИКОВ (SOURCE). ВКЛАДКА SETUP

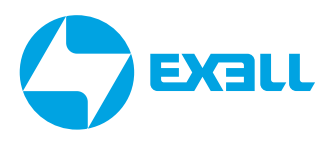

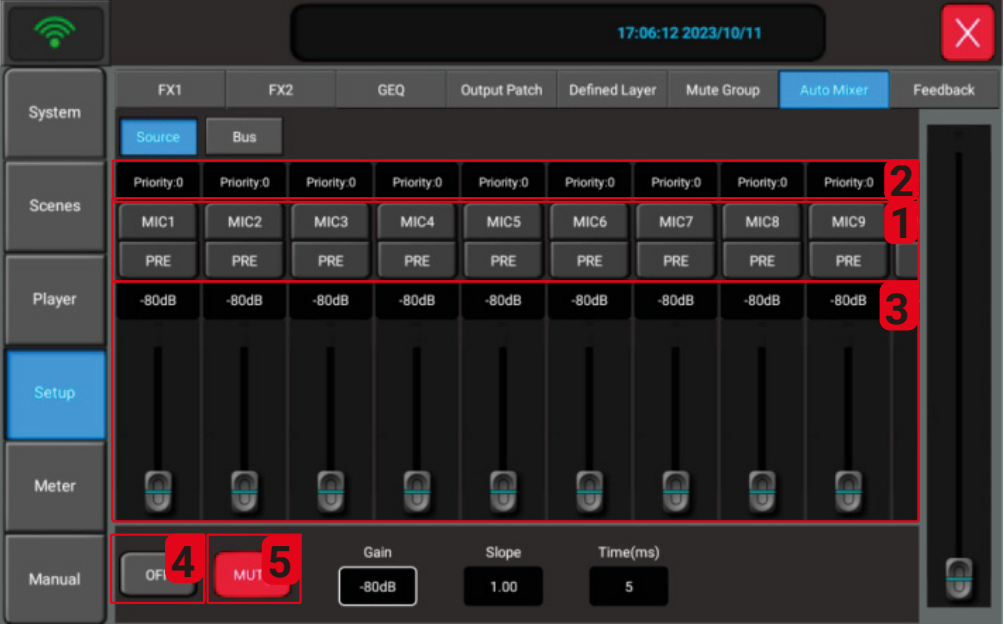

Функция авто-микшера доступна только для микрофонных каналов.

1. Кнопки активации функции авто-микшера для каналов, выбор режима посыла в модуль авто-микшера до фейдера или после фейдера.

2. Приоритизация в диапазоне от 0 до 10 (Priority). Чем больше число, тем больше относительный коэффициент усиления для канала в сигнале автоматического микширования.

3. Фейдеры регулировки пользовательской громкости каналов (настройки действуют только относительно модуля авто-микшера).

4. Кнопка включения/выключения модуля авто-микшера.

5. Отключение звука (Mute), отключает сигнал модуля авто-микшера, посланный на выходы.

### <span id="page-30-0"></span>АВТО-МИКШЕР (AUTO MIXER). НАСТРОЙКА ШИН (BUS). ВКЛАДКА SETUP *f* **EX3LL** *<sup>J</sup>*

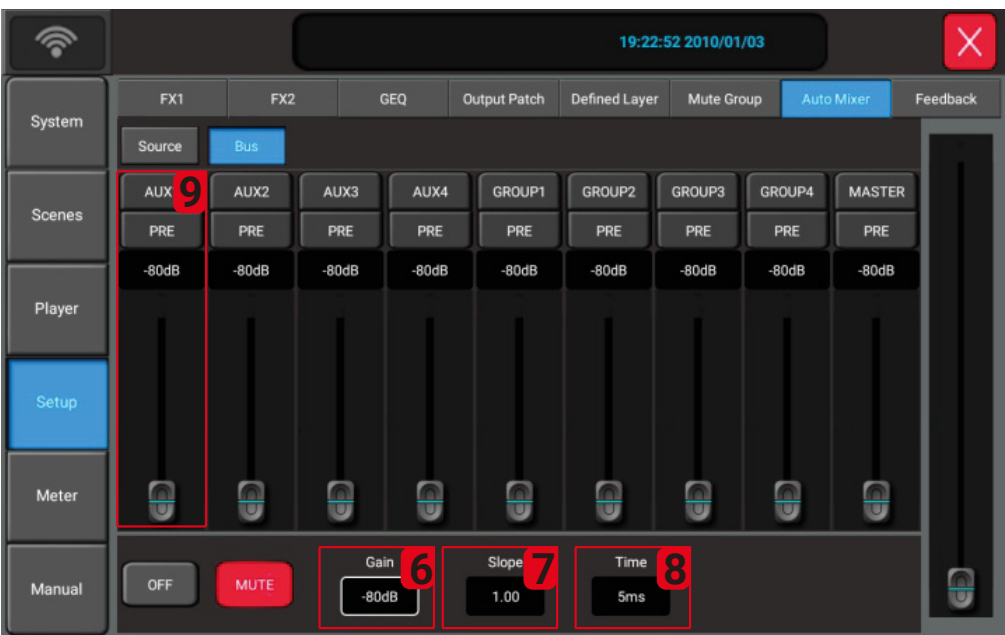

6. Gain: Регулировка общего усиления сигнала автоматического микширования (влияет на функцию 9)

7. Slope: Определяет множитель усиления для каждого входного источника в сигнале автоматического микширования. Чем больше число, тем больше множитель.

8. Time: Влияет на скорость изменения усиления для всех входных источников в сигнале автоматического микширования

9. Настройка канала шины. Функции: Включение/выключение посыла авто-микшера на заданную шины, переключение режима префейдера и постфейдера, регулировка громкости сигнала авто-микшера на заданной шине

### <span id="page-31-0"></span>НАСТРОЙКИ ПОДАВИТЕЛЯ ОБРАТНОЙ СВЯЗИ (FEEDBACK). ВКЛАДКА SETUP *f* **EX3LL** *<sup>J</sup>*

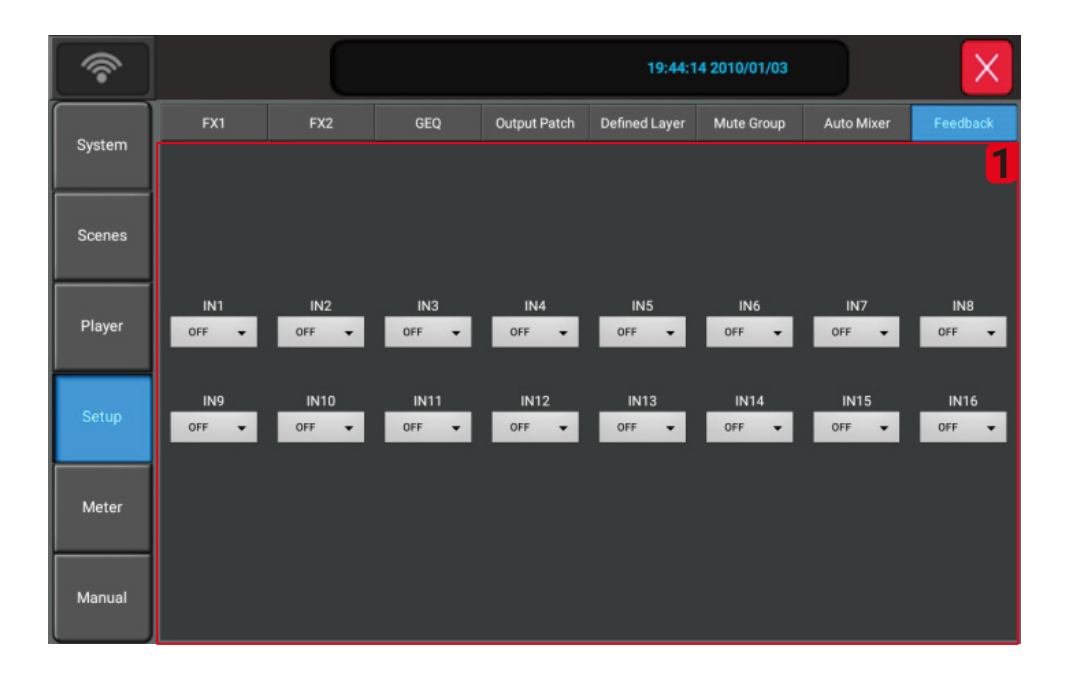

#### 1. Настройки подавителя обратной связи:

Этот параметр используется для настройки функции защиты от обратной связи для каналов аналогового ввода с 1 по 16. Параметр имеет 4 степени от FBX1 до FBX4, с опцией "Выкл.". Конфигурация по умолчанию установлена на "Выкл.".

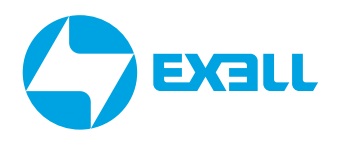

### <span id="page-32-0"></span>ОКНО МОНИТОРИНГА УРОВНЕЙ СИГНАЛОВ. **ВКЛАДКА METER**

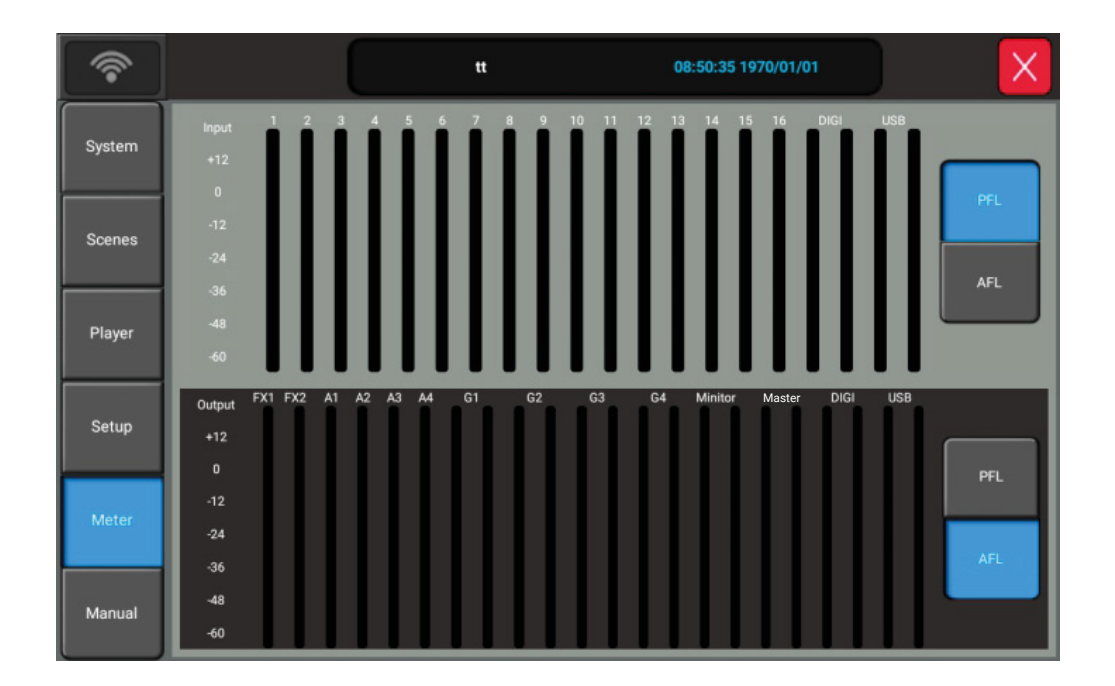

#### Страница измерителя уровней сигналов.

Эта страница содержит две части: уровень обработки входных каналов и выходные уровни.

- 1. Уровень входного сигнала обработки имеет два режима: PFL и AFL. По умолчанию используется PFL.
- 2. Индикатор уровня выходного сигнала имеет два режима: PFL и AFL, по умолчанию используется AFL.

Нажмите кнопки справа, чтобы выбрать режим отображения.

Примечание: После переключения режима уровнемера на этой странице отображение уровня на страницах канала и шины изменится одновременно.

### <span id="page-33-0"></span>ВКЛАДКА РУКОВОДСТВА ПОЛЬЗОВАТЕЛЯ (MANUAL)

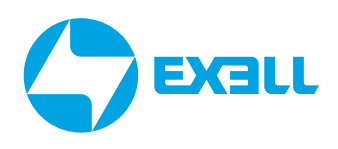

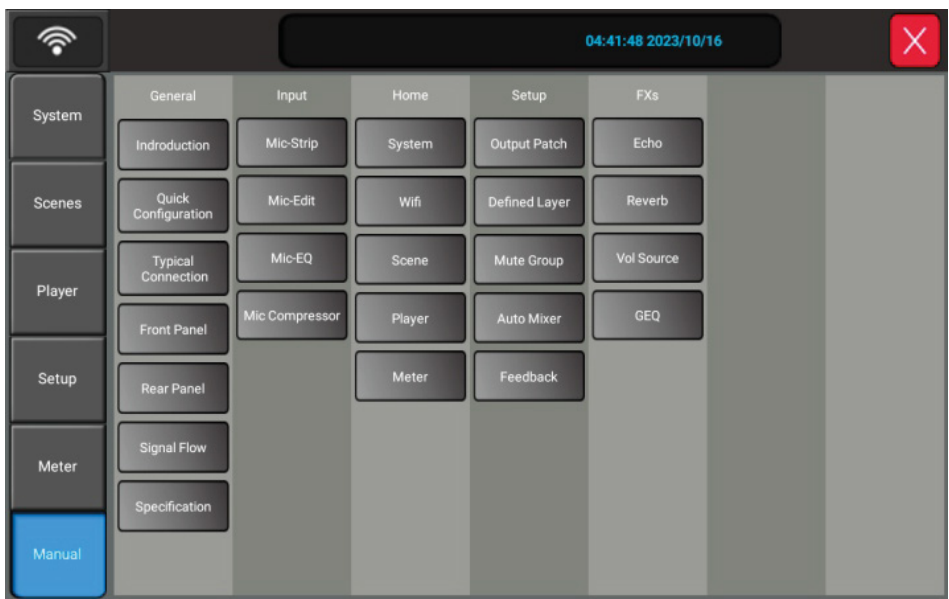

#### Руководство пользователя.

Эта вкладка содержит руководство по эксплуатации изделия. Доступно на английском и китайском языках.

<span id="page-34-0"></span>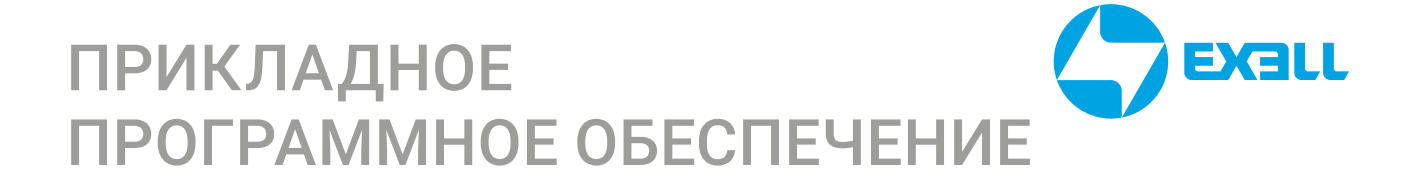

#### 1. Загрузка прикладного программного обеспечения:

(1) Вы можете загрузить приложение для iOS из App Store или приложение для Android из магазина Google Play. Перейдите в Apple или Google Store и выполните поиск по ключевому слову "Live20.8", чтобы найти соответствующее программное обеспечение для загрузки.

(2) Вы также можете найти приложение Live20.8V3 для Android и установочный пакет программного обеспечения для Windows.

#### 2. Устройство подключается к планшетному ПК

Аксессуар (в комплекте) "Comfast USB" вставляется в USB-порт устройства, а Wi-Fi можно настроить на странице SYSTEM устройства. Wi-Fi устройства может быть настроен как точка доступа, и iPad может выполнять поиск по SSID устройства для доступа в Интернет, или устройство и iPad могут быть подключены к одному маршрутизатору для доступа в Интернет. В этом разделе описано, как подключить точку доступа Wi-Fi.

1) Запустите точку доступа Wi-Fi, Имя Wi-Fi устройства по умолчанию - EDM16D REMOTE, а пароль по умолчанию - 12345678. Пользователи могут самостоятельно изменить имя и пароль Wi-Fi.

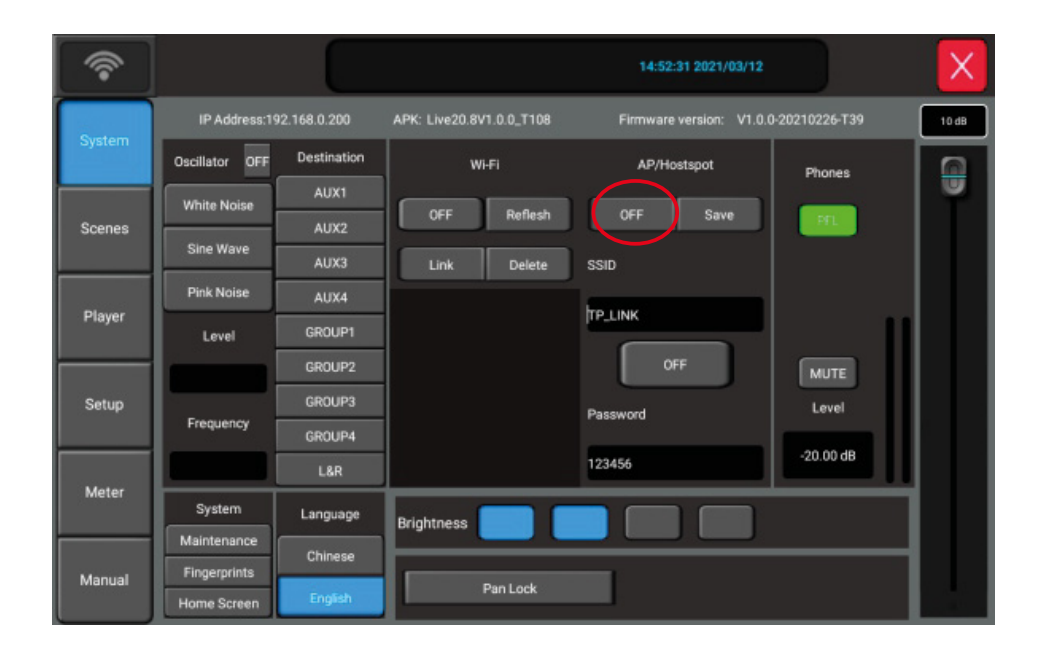

2) Настройки беспроводной локальной сети планшетного ПК: найдите Wi-Fi устройства в сети и подключите его.

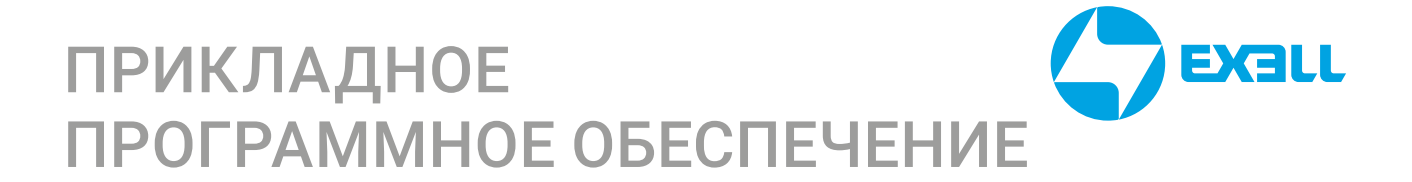

3) Откройте программное обеспечение на планшетном ПК, нажмите "Поиск, чтобы выбрать устройство "Live20.8V2.0.3", и нажмите кнопку "CONNECT". Если вы ищете несколько микшеров, вы можете проверить IP-адрес микшеров на странице Системы устройств и проверить IP-адрес каждого микшера, который вы ищете на iPad, а затем выбрать устройства, которые вы хотите подключить.

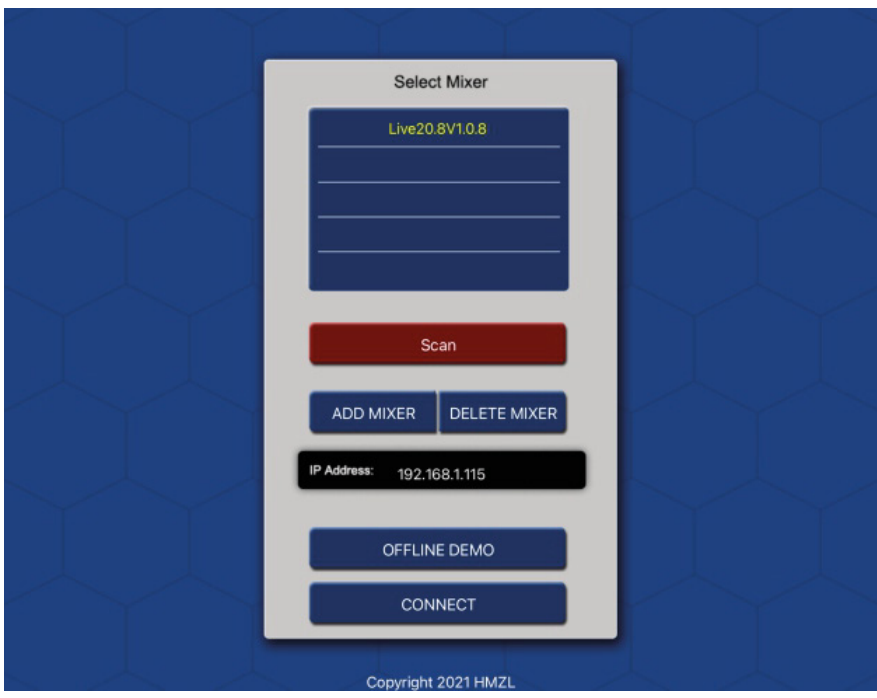

4) Зайдите на главную страницу приложения.

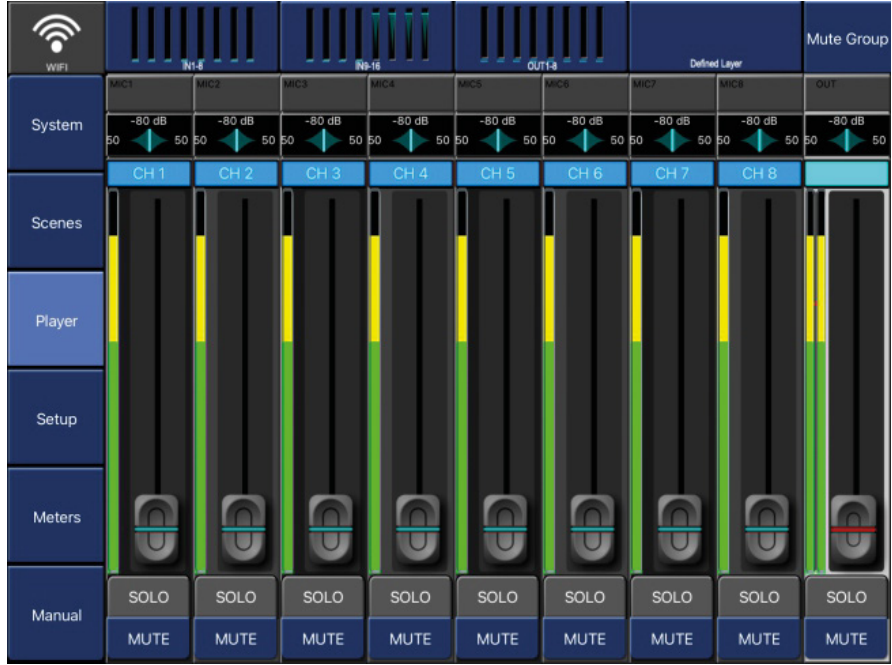

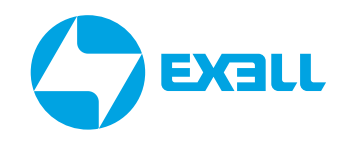

### <span id="page-36-0"></span>**ИНСТРУКЦИИ** ПО ИСПОЛЬЗОВАНИЮ ПЛАТ РАСШИРЕНИЯ

1. Выключите устройство, откройте с помощью отвертки крышку слота для карт расширения на задней панели, найдите кабель подключения. Затем подсоедините кабель к белому разъёму платы расширения. На следующем рисунке показана схема установки платы расширения Bluetooth.

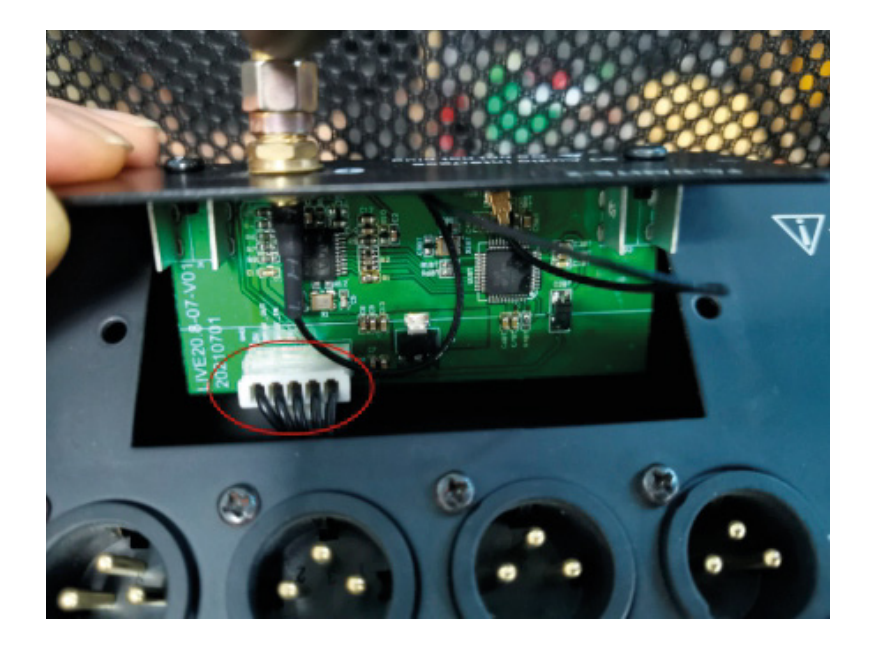

2. С помощью отвертки закрепите плату расширения на устройстве.

3. Цифровой (DIGI) вход и USB-вход устройства являются мультиплексированными, единовременно можно использовать только один из них. Включив устройство, нажмите клавишу SYSTEM или дважды щелкните клавишу Воспроизведения/Паузы (PLAY/PAUSE) на панели, чтобы перейти на страницу мультимедиа и в режим DIGI. Клавиша DIGI (см. рисунок ниже).

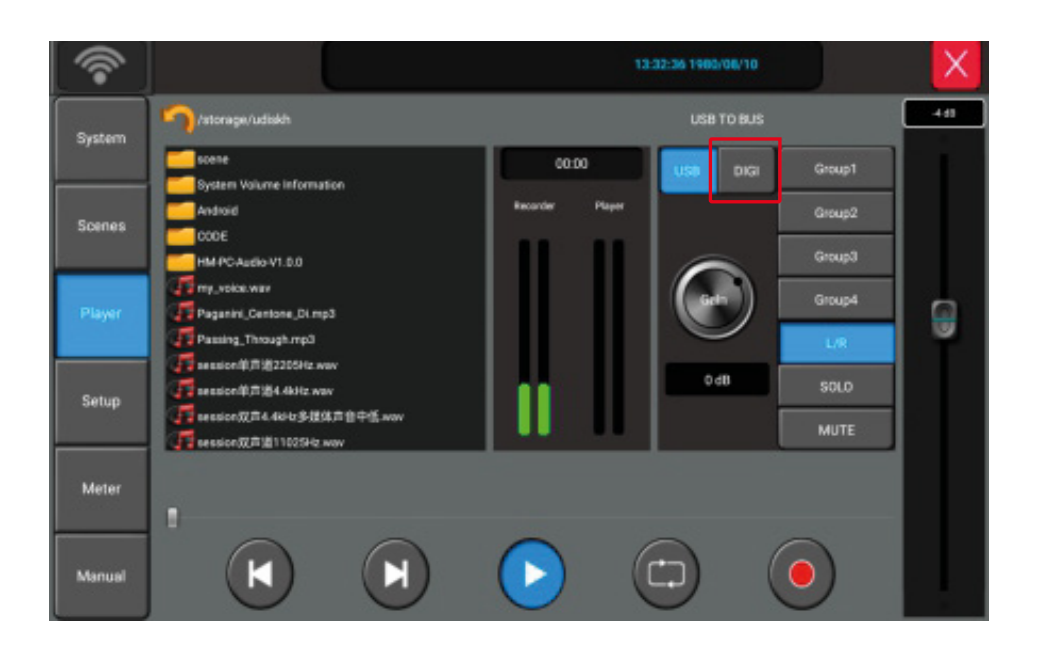

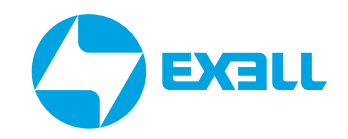

### **ИНСТРУКЦИИПО ИСПОЛЬЗОВАНИЮ** ПЛАТ РАСШИРЕНИЯ

4. Нажмите клавишу DEFINED на устройстве, чтобы перейти на пользовательскую страницу, на которой по умолчанию будет отображаться канал DIGI. Канал DIGI - это панель сигналов входного канала платы расширения.

5. Имя платы расширения Bluetooth - BTLink\_xxxx.

6. Платы расширения DANTE поддерживают стереовыход, войдите на страницу SYSTEM, нажмите "Setup", а затем выберите вкладку назначений выходов (Out Patch). Шина, подключенная к DIGI L/R, будет выводить сигнал с карты расширения.

Как показано на следующем рисунке, группа 1 (GROUP 1) подключена к плате расширения. При подключении в окне шины появятся обозначения DL/DR.

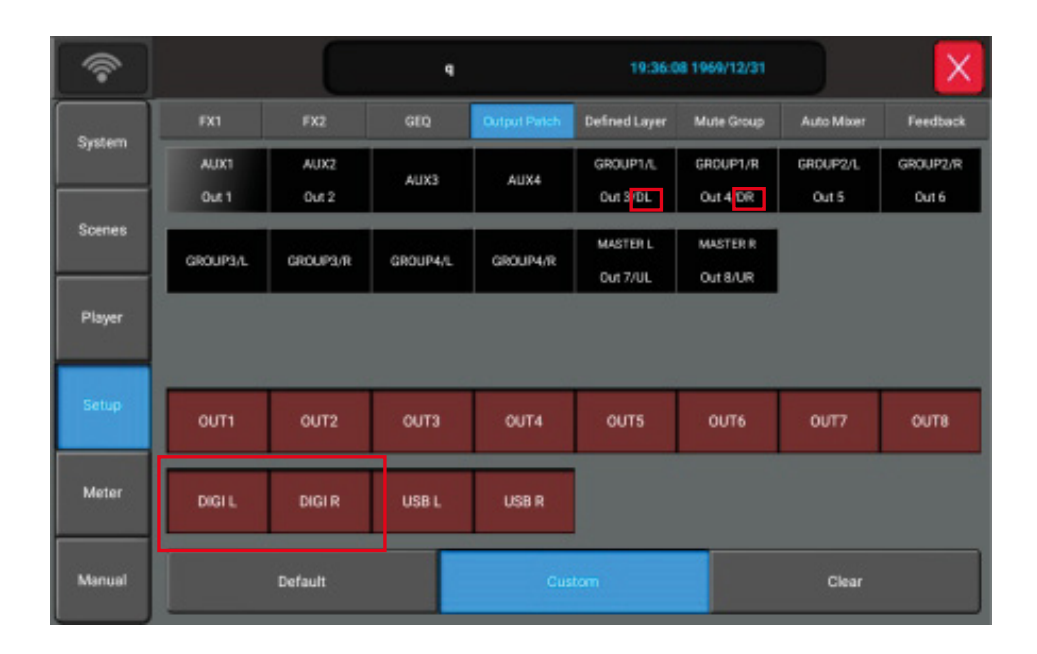

# <span id="page-38-0"></span>ТАБЛИЦА ХАРАКТЕРИСТИК

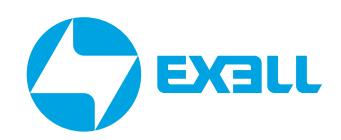

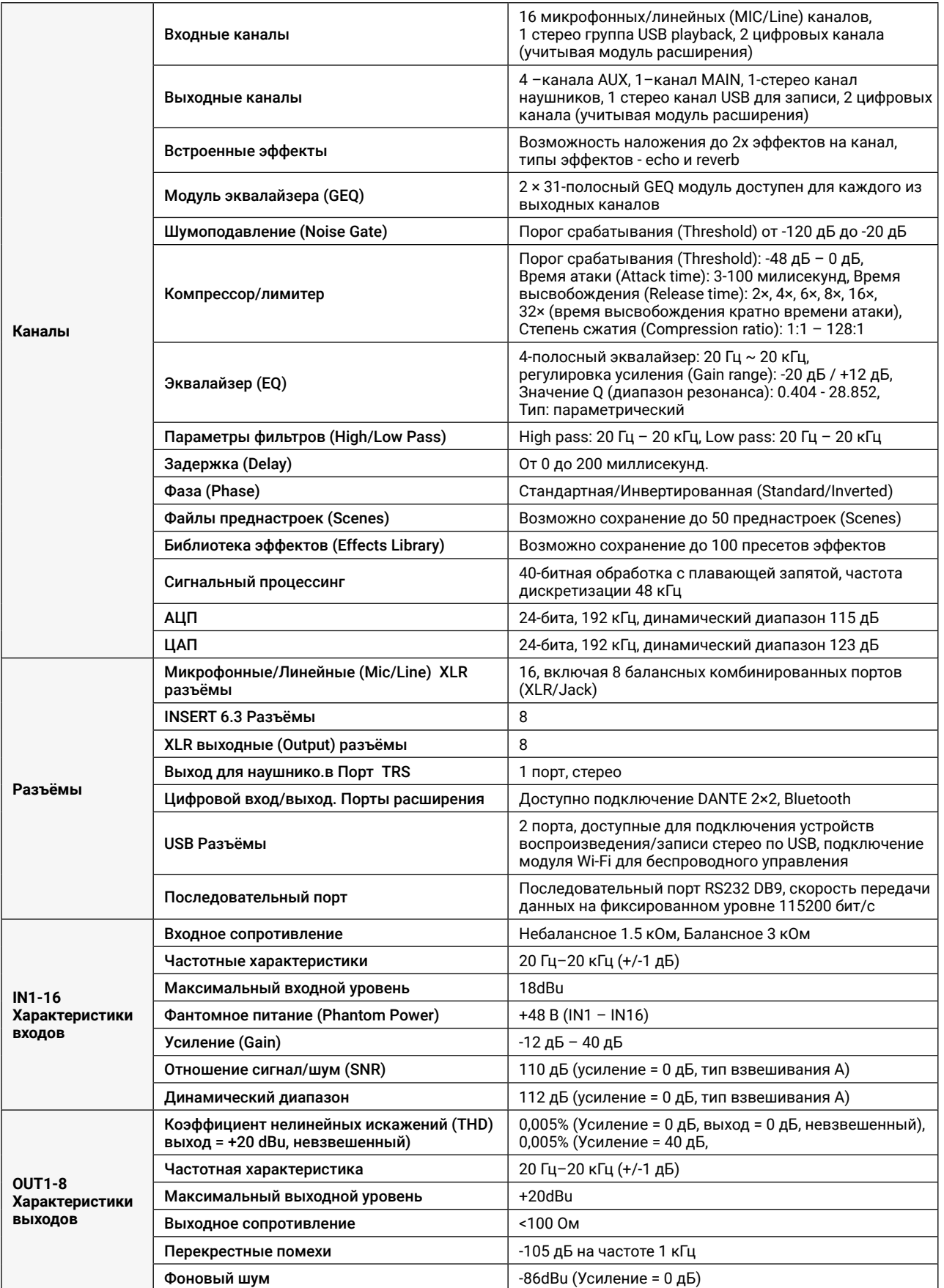

# ТАБЛИЦА ХАРАКТЕРИСТИК

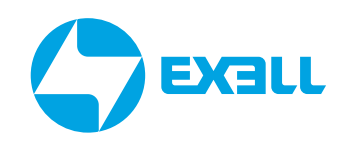

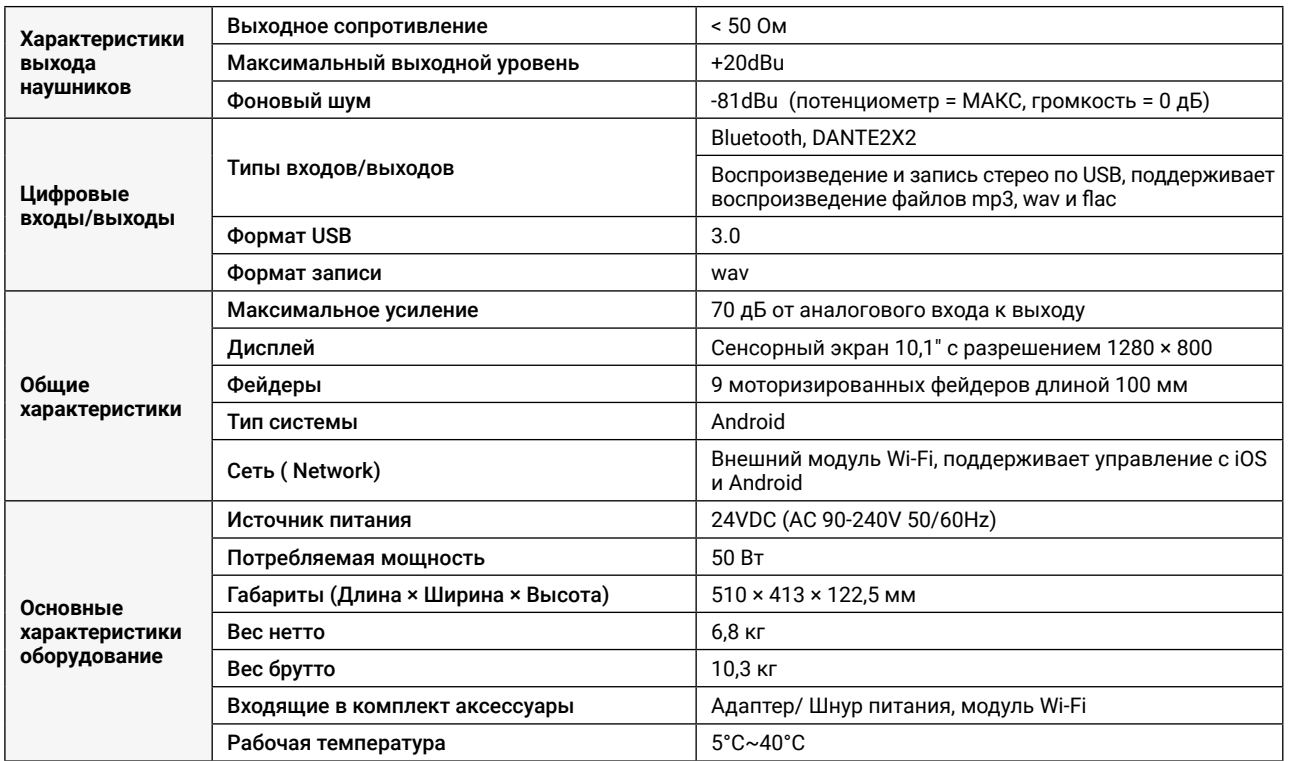

# <span id="page-40-0"></span>ПОЛУЧЕНИЕ ПОМОЩИ

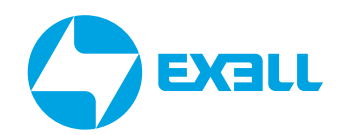

### **Связь с компанией ExellTech**

Со службой технической поддержки ExellTech можно связаться по указанным номерам телефонов в обозначенные часы работы, воспользовавшись предоставленными ссылками на формы запроса или посетив exelltech.ru, а также чат поддержки на каждой странице.

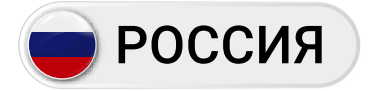

Пн.-пт. | 9:30–18:30

### ТЕХНИЧЕСКАЯ ПОДДЕРЖКА

#### Сервисный Центр "DiGiS" (ЦС Импэкс)

Адрес:115230, Москва, Каширское шоссе, д.3, к.2, стр.4, Бизнес-центр "Сириус Парк" Тел.: (495) 787-87-37 Сайт: www.exelltech.ru

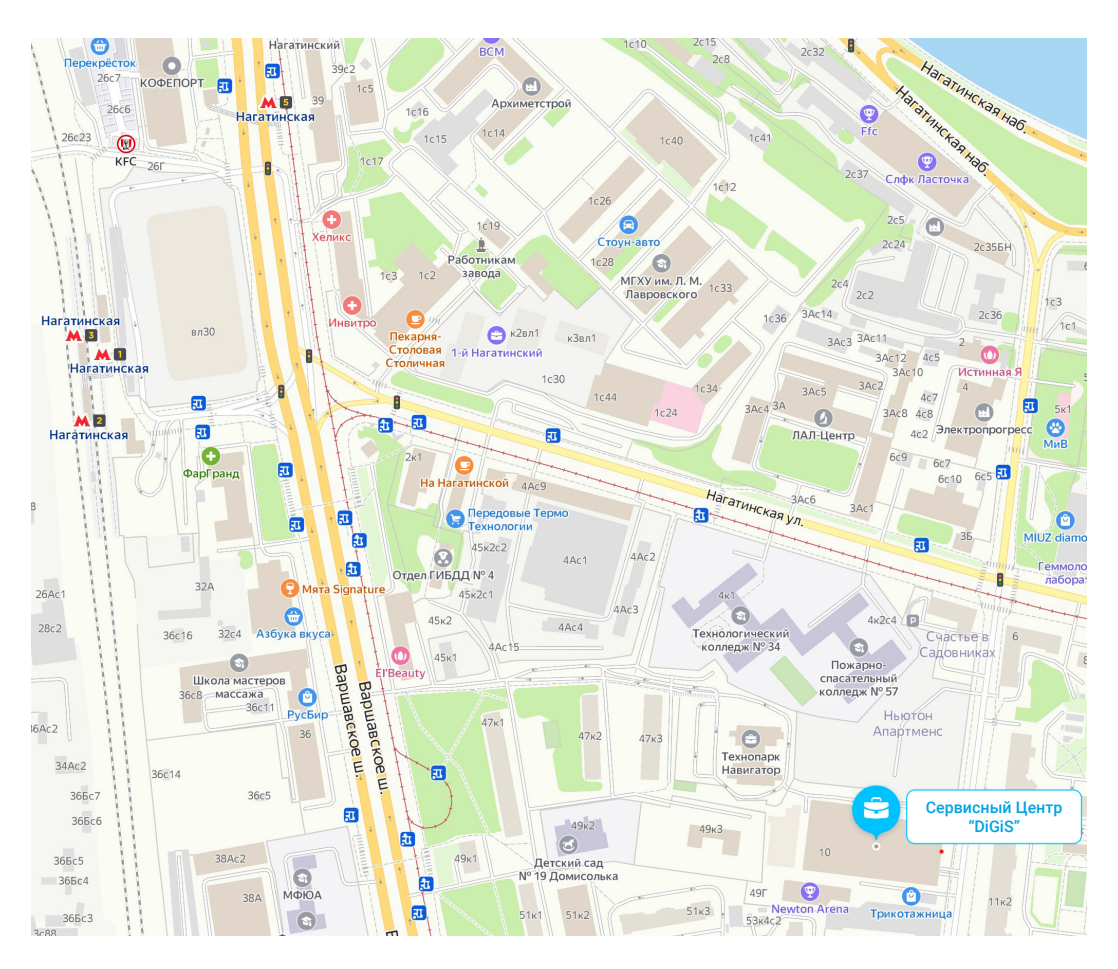

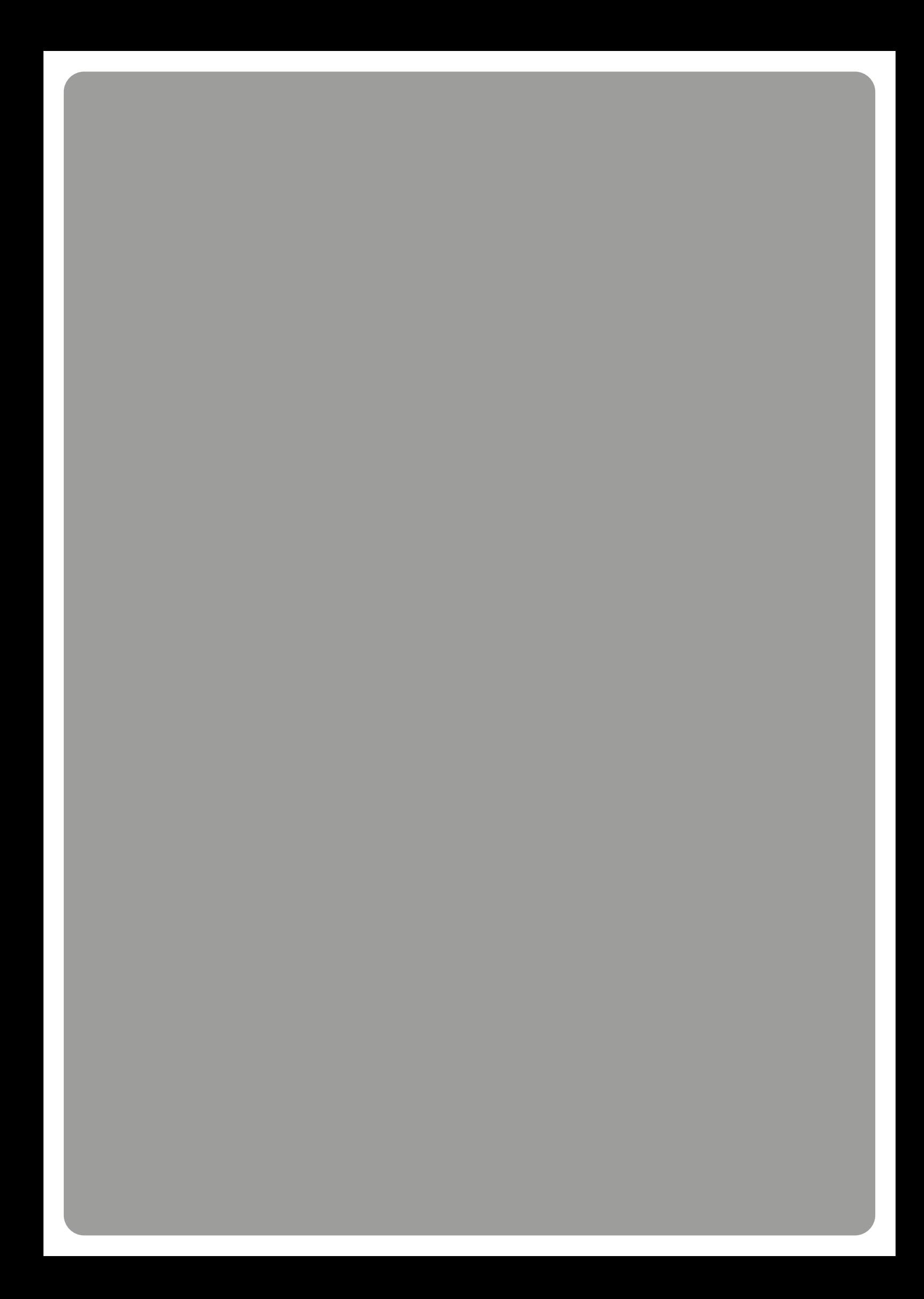